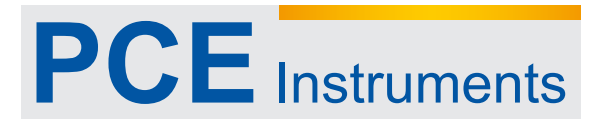

PCE Deutschland GmbH Im Langel 4 D-59872 Meschede **Deutschland** Tel: 02903 976 99 0 Fax: 02903 976 99 29 info@pce-instruments.com www.pce-instruments.com/deutsch

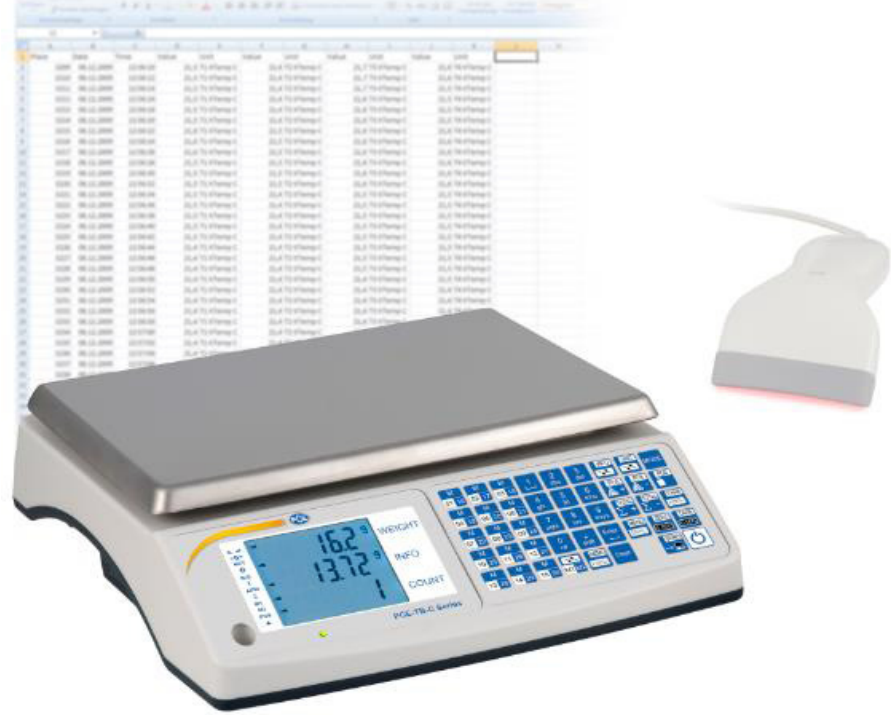

Bedienungsanleitung<br>Tischwaage PCE-TB C Serie

## *Einführung*

Die Zählwaage der PCE-TB C Serie ist ein wahrer Profihelfer für jegliche Zählaufgaben. Dabei hilft der Zählwaage ein interner Datenspeicher für bis zu 1.000 Artikel die problemlos mit z.B. einem Scanner abgerufen werden können. Die Artikeldaten die in der Zählwaage gespeichert werden können sind: Artikelbezeichnung, Scannercode, Stückgewicht, zulässige Gewichtsabweichungen MIN / MAX sowie das Gewicht der Verpackung (TARA). Das bespielen der Zählwaage mit den möglichen Informationen ist denkbar einfach. Dazu werden die Daten in einer Tabellenkalkulationsähnlicher Software erstellt und auf den internen Speicher der Zählwaage übertragen. Des Weiteren kann die Zählwaage die durchgeführten Zählungen auf einen PC oder optional erhältlichen USB Speicherstick übertragen. Aber auch ohne den internen Speicher ist die Zählwaage ein Profihelfer. Sollte z.B. ein Strichcode nicht im Datenspeicher vorhanden sein, wird der Nutzer darüber informiert und hat die Möglichkeit trotzdem die weiteren Wiegungen / Zählungen unter dem Strichcode durchzuführen und ggf. zu speichern oder an den PC zu übertragen. Die so durchgeführte Inventur / Zählung erspart eine menge Nacharbeitungszeit und schließt Übertragungsfehler aus.

\_\_\_\_\_\_\_\_\_\_\_\_\_\_\_\_\_\_\_\_\_\_\_\_\_\_\_\_\_\_\_\_\_\_\_\_\_\_\_\_\_\_\_\_\_\_\_\_\_\_\_\_\_\_\_\_\_\_\_\_\_\_\_\_\_\_\_\_\_\_\_\_\_\_\_\_\_\_\_\_\_\_\_\_\_\_\_\_\_\_\_\_\_\_\_\_\_\_\_\_\_\_\_

## *Lieferumfang*

- 1. Zählwaage
- 2. Netzteil
- 3. Bedienungsanleitung

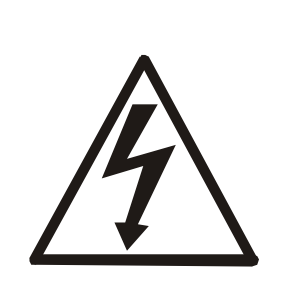

Die PCE-TB C Serie darf nur an eine vorschriftgemäß installierte Steckdose mit Schutzleiteranschluss(PE) angeschlossen werden. Die Schutzwirkung darf nicht durch eine Verlängerungsleitung ohne Schutzleiter aufgehoben werden. Bei Spannungsversorgung aus Netzen ohne Schutzleiteranschluss ist von einem Fachmann ein gleichwertiger Schutz entsprechend den gültigen Installationsvorschriften herzustellen.

- Reparatur- und Servicearbeiten dürfen nur durch ein qualifiziertes Personal der PCE Inst. durchgeführt werden.
- Waage sollte nicht im teilgebauten Zustand in betrieb genommen werden.
- Inbetriebnahme der Waage in einer explosionsgefährdeten Umgebung ist nicht gestattet.
- Inbetriebnahme der Waage in einer Umgebung mit sehr hoher Luftfeuchtigkeit wird nicht empfohlen.
- Bei Verdacht einer Beschädigung des Gerätes, ziehen Sie das Netzteil aus der Steckdose heraus und wenden Sie sich an unsere Fachberatung.

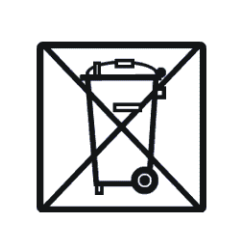

Zur Umsetzung der ElektroG. (Rücknahme und Entsorgung von Elektro- und Elektronikaltgeräten) nehmen wir unsere Geräte zurück. Sie werden entweder bei uns wiederverwertet oder über ein Recyclingunternehmen nach gesetzlicher Vorgabe entsorgt.

**WEEE-Reg.-Nr. DE 69278128**

# *Technische Daten*

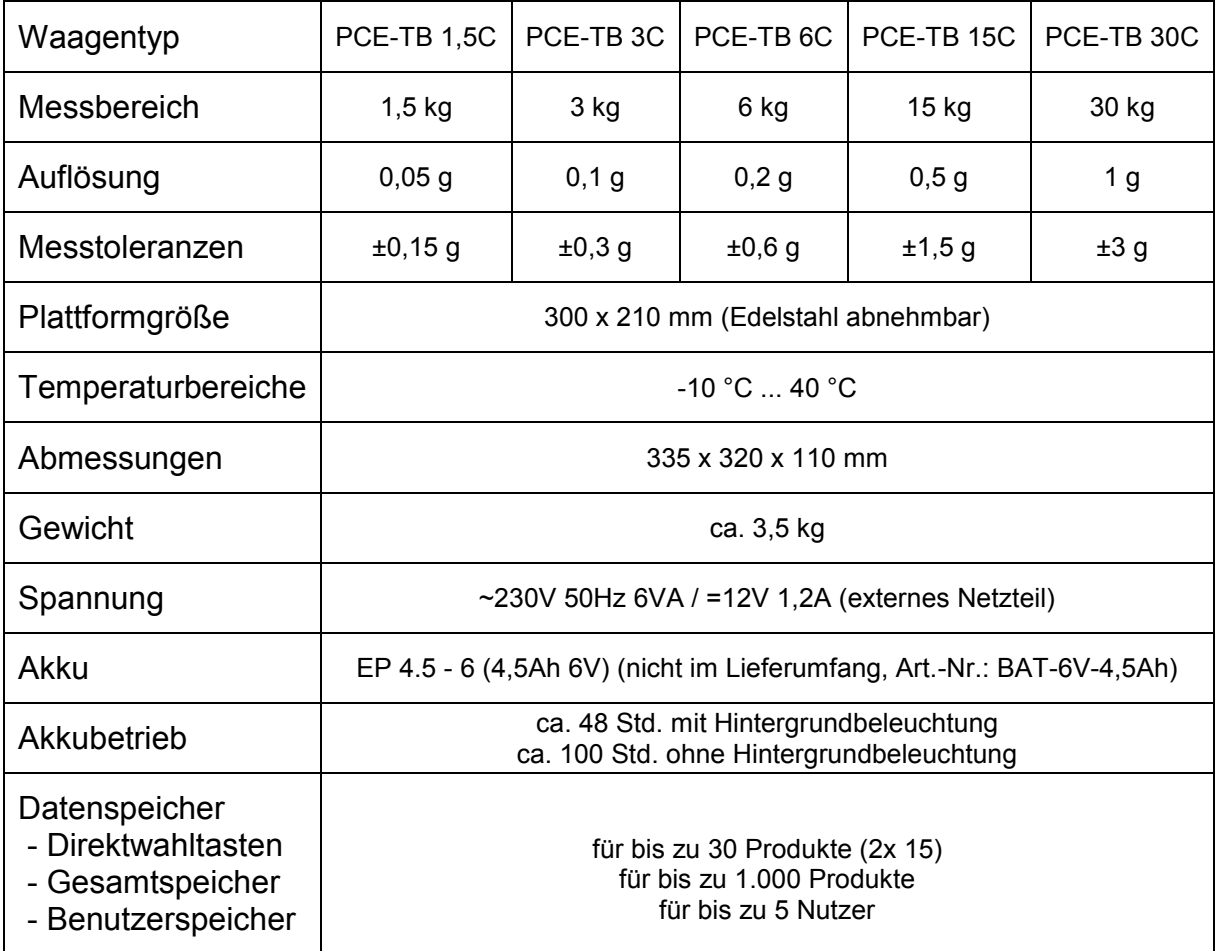

\_\_\_\_\_\_\_\_\_\_\_\_\_\_\_\_\_\_\_\_\_\_\_\_\_\_\_\_\_\_\_\_\_\_\_\_\_\_\_\_\_\_\_\_\_\_\_\_\_\_\_\_\_\_\_\_\_\_\_\_\_\_\_\_\_\_\_\_\_\_\_\_\_\_\_\_\_\_\_\_\_\_\_\_\_\_\_\_\_\_\_\_\_\_\_\_\_\_\_\_\_\_\_

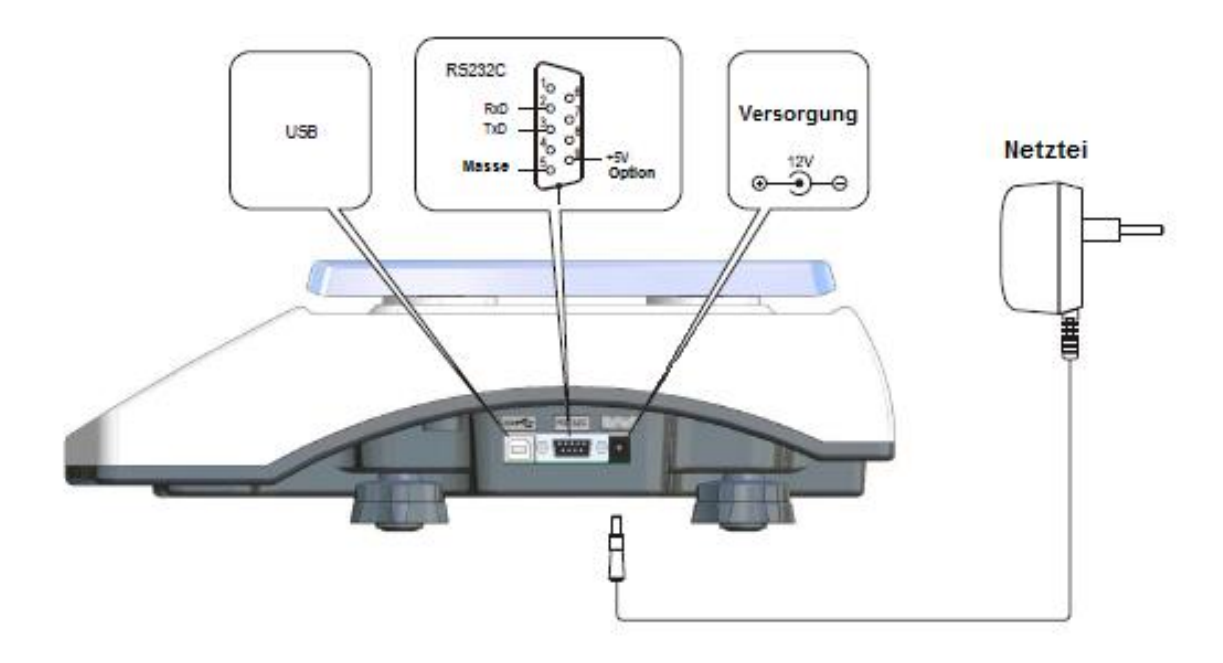

\*Option

Die 5V Spannungsversorgung an der RS-232 Schnittstelle (Pin 9) ist z.B. für einen Scanner vorgesehen und wird im Werk nur verbaut wenn dieses ausdrücklich gewünscht wird. Dadurch wird eine externe Spannungsversorgung des Scanners unnötig.

# *Tastenerklärung*

 $\mathbf{r}$ 

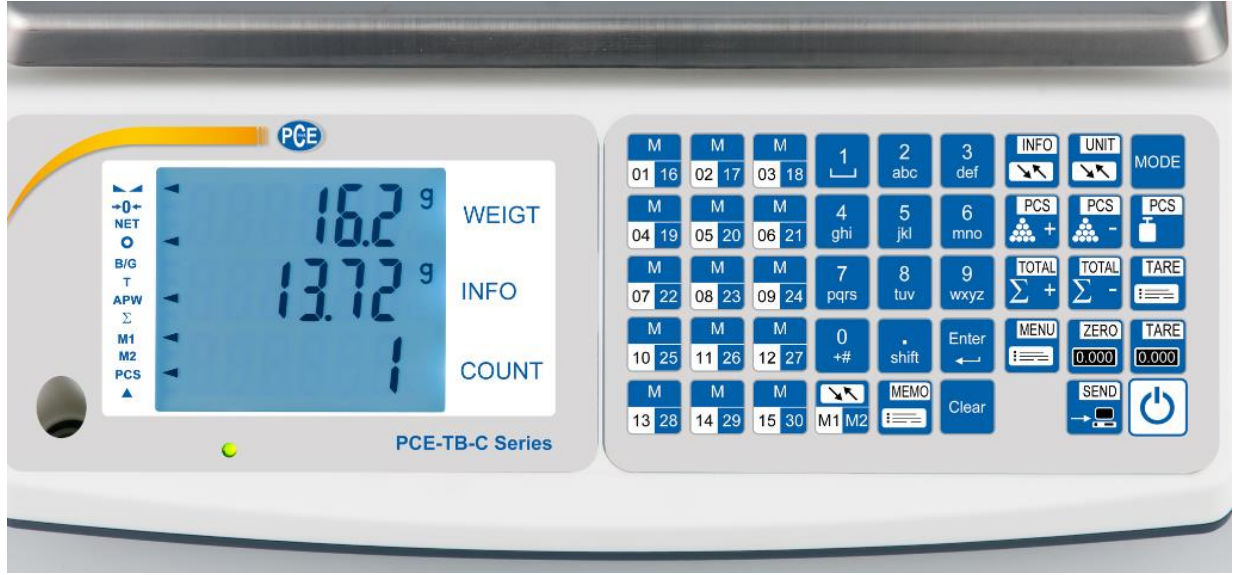

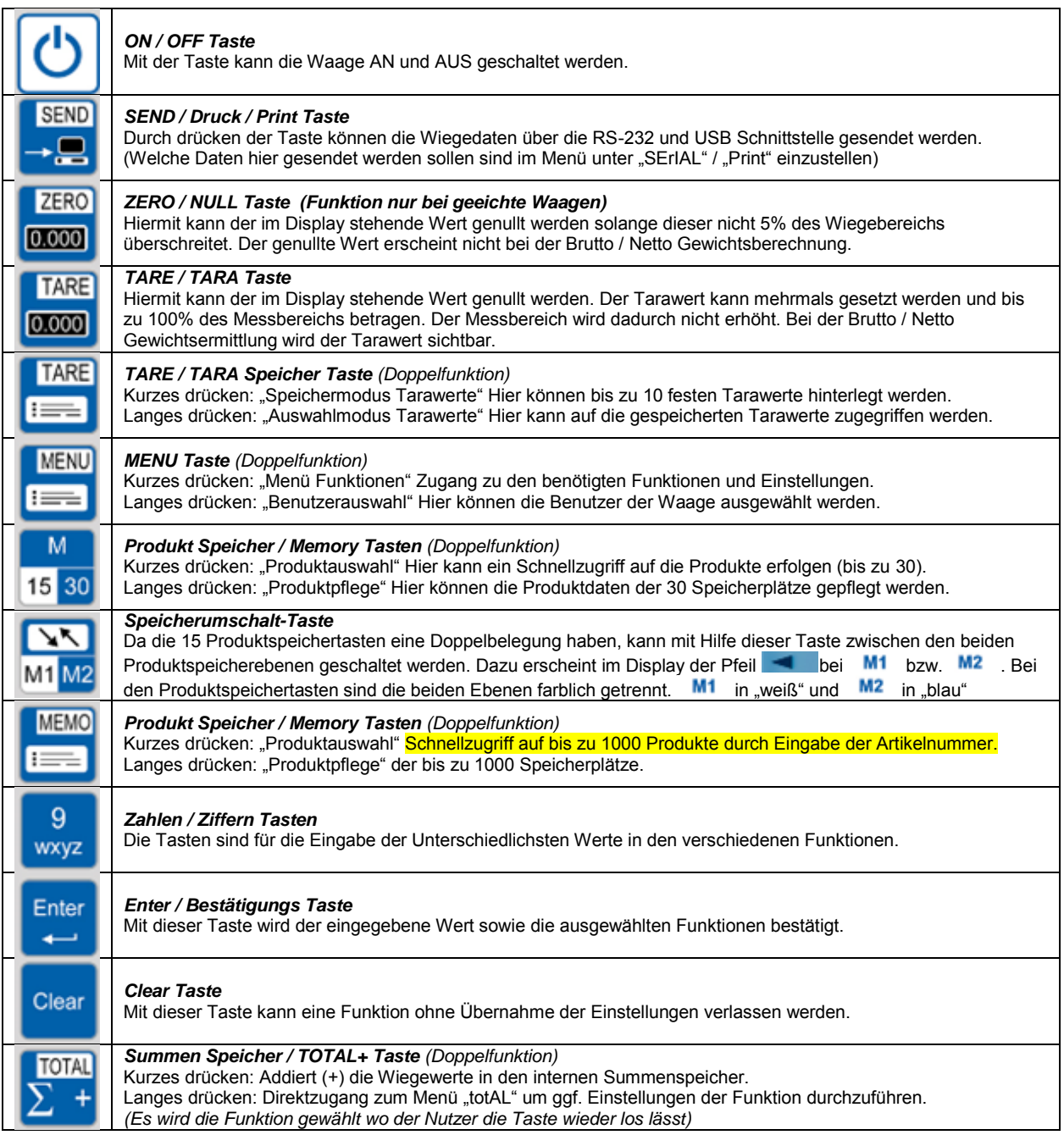

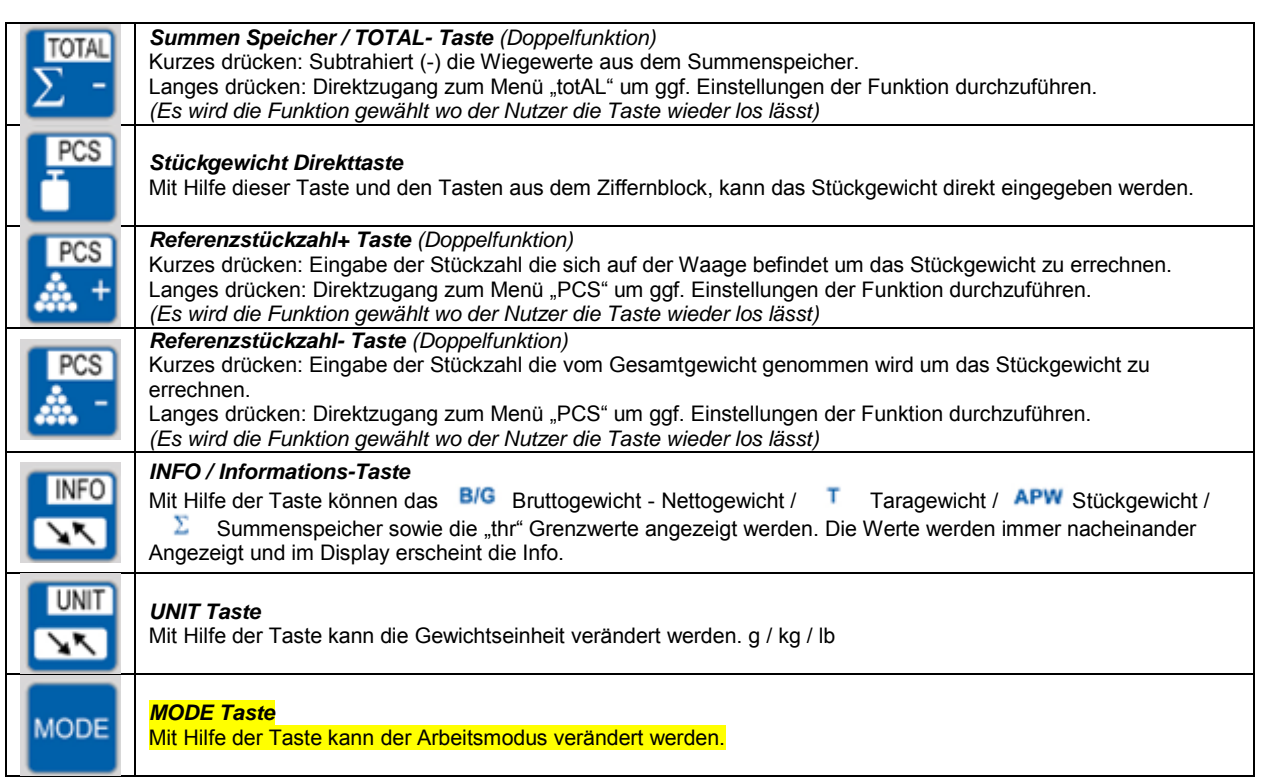

# *Displayanzeige*

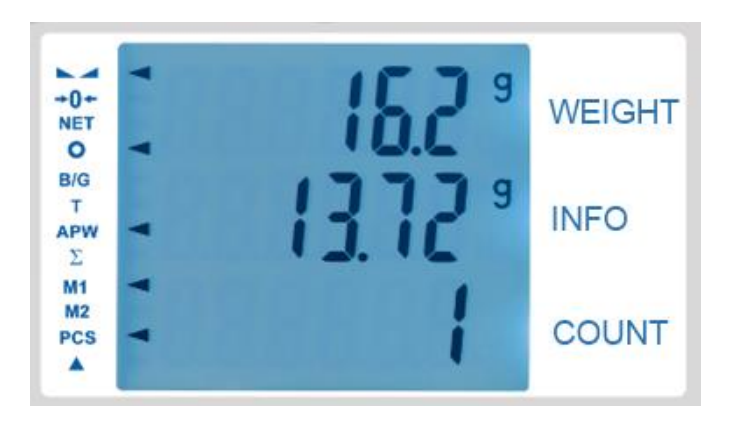

Das Display der Zählwaage ist in vier Bereiche aufgeteilt. "WEIGHT" / "INFO" / "COUNT" und den linken Statusbereich "◀". "WEIGHT" Zeigt Ihnen das aktuelle Gewicht an welches sich auf der Waage befindet. "INFO" ist ein Bereich der je nach Funktion die gewünschten Informationen zeigt wie z.B. Stückgewicht oder Summe usw. Der "COUNT" Bereich zeigt die Stückzahl an.

Der linke Statusbereich bezieht sich auch auf die einzelnen Bereiche "WEIGHT" / "INFO" und "COUNT". Je nach Vorgang werden die Informationen mit einem Preil " " angezeigt.

# WEIGHT" Bereich<br>Wird ange

- Wird angezeigt wenn der Gewichtswert stabil ist.
- $+0+$ - Wird angezeigt wenn die Waage unbelastet und der Nullwert gehalten wird.
- **NET** - Wird angezeigt wenn es das Nettogewicht ist. (nach der Nutzung der "TARA Taste")
- $\bullet$ - Wird angezeigt wenn eine Funktion "Aktiv" ist.

#### "INFO" Bereich (Die Werte stehen rechts im "INFO" Bereich)

- Wird angezeigt wenn im "INFO" Bereich das Bruttogewicht angezeigt wird. **B/G**
- $\mathbf T$ - Wird angezeigt wenn ein Taragewicht aus dem Taraspeicher genutzt wird.
- **APW** - Wird angezeigt wenn im "INFO" Bereich das durchschnittliche Stückgewicht angezeigt wird.
- Σ - Wird angezeigt wenn im "INFO" Bereich das Gesamtgewicht angezeigt wird.

# "COUNT" Bereich<br>M1 - Wird and

- Wird angezeigt wenn die erste Produktspeicherebene (M01 … M15) genutzt wird.

M<sub>2</sub> M2 - Wird angezeigt wenn die zweite Produktspeicherebene (M16 ... M30) genutzt wird.<br>PCS - Wird angezeigt wenn die Stückzählfunktion genutzt wird.

- Wird angezeigt wenn die Stückzählfunktion genutzt wird.
- $\blacktriangle$ - Wird angezeigt wenn die automatische Stückgewichtskorrektur aktiv ist.

## *Allgemeine Betriebshinweise*

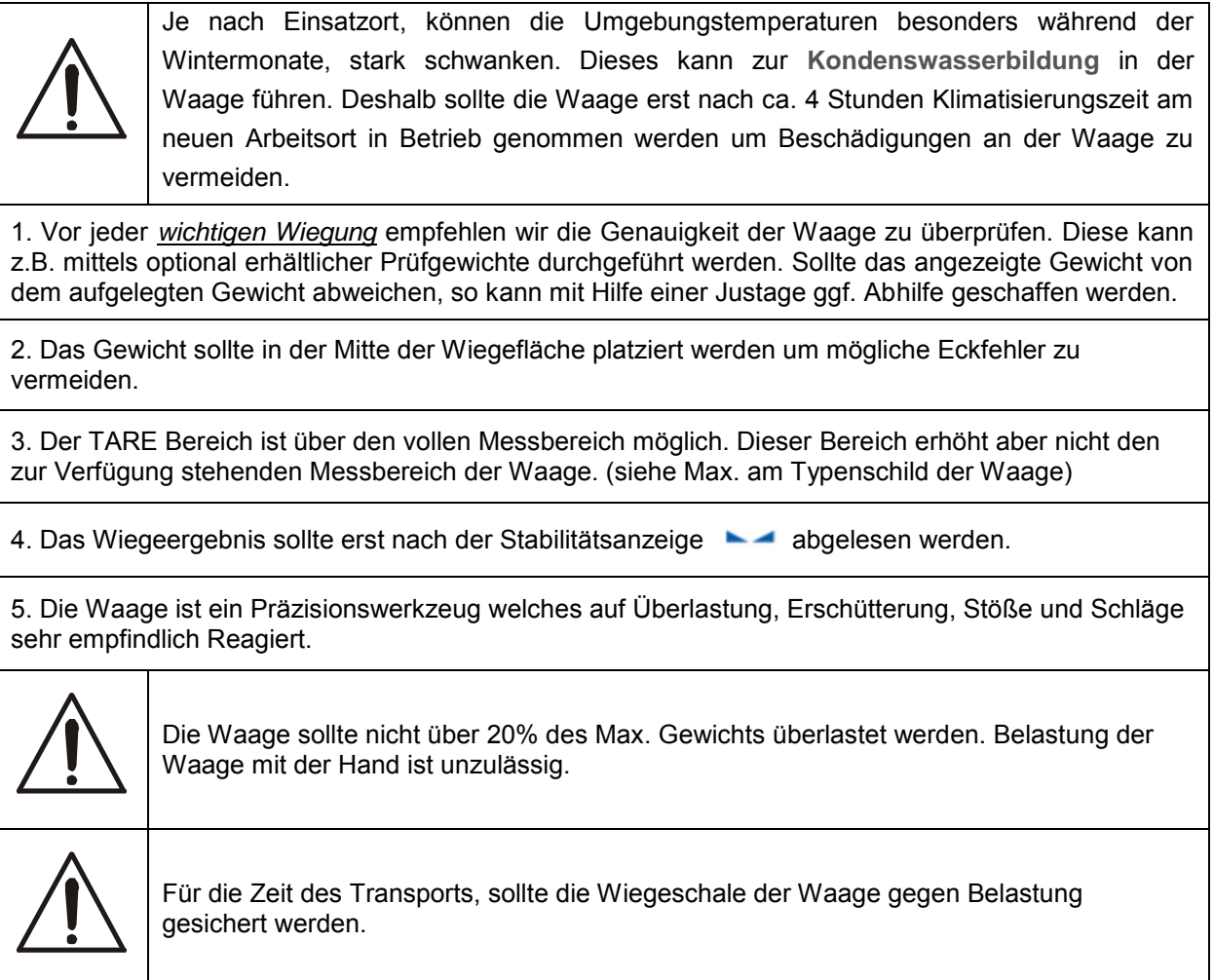

## *Allgemeine Betriebshinweise mit Akkubetrieb*

Die Waage kann mit dem mitgelieferten Netzteil oder optionalen Akku betrieben werden. Der Akku kann auf der Unterseite der Waage montiert werden (siehe Abbildung). Mit dem Ziel die Betriebszeit im Akkubetrieb zu verlängern kann die Displaybeleuchtung unter der Funktion "*b\_LIGHT"* und das automatische Abschalten der Waage in "*Auto OFF"* angepasst werden. Die Aufladung des Akkus erfolgt sobald das Netzteil angeschlossen wird jedoch kann dieses auch unter der Funktion "bAttEr" / "OFF" deaktiviert werden um ggf. einen Memory-Effekt zu vermeiden. Der Akkustand kann unter der Funktion "bAttEr" / "LEVEL" abgefragt werden.

*ACHTUNG: Die Funktion "bAttEr" erscheint nur wenn ein Akku an der Waage angeschlossen ist und die Waage mit dem angeschlossenen Akku gestartet worden ist.* 

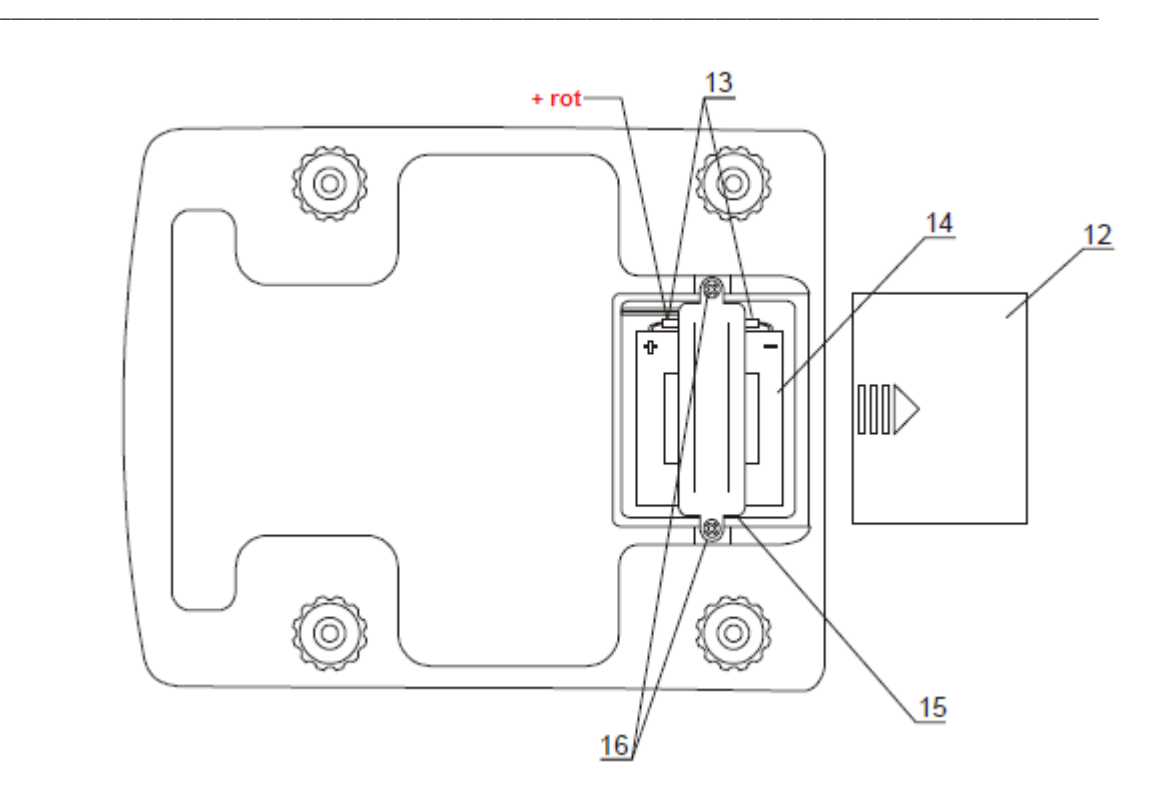

## *Inbetriebnahme*

- 1. Waage und Netzteil aus der Verpackung nehmen.
- 2. Stellen Sie die Waage auf eine stabile und vibrationsarme Unterlage.
- 3. Die Wiegeplatte "1" und "2" bitte passend auflegen.
- 4. Richten Sie die Waage mit Hilfe der (5) Libelle und der verstellbaren (6) Standfüße aus.
- 5. Versorgen Sie nun die Waage mit der nötigen Betriebsspannung (Netzteil oder Akku) und

Starten die Waage mit Hilfe der **OO** ON / OFF Taste

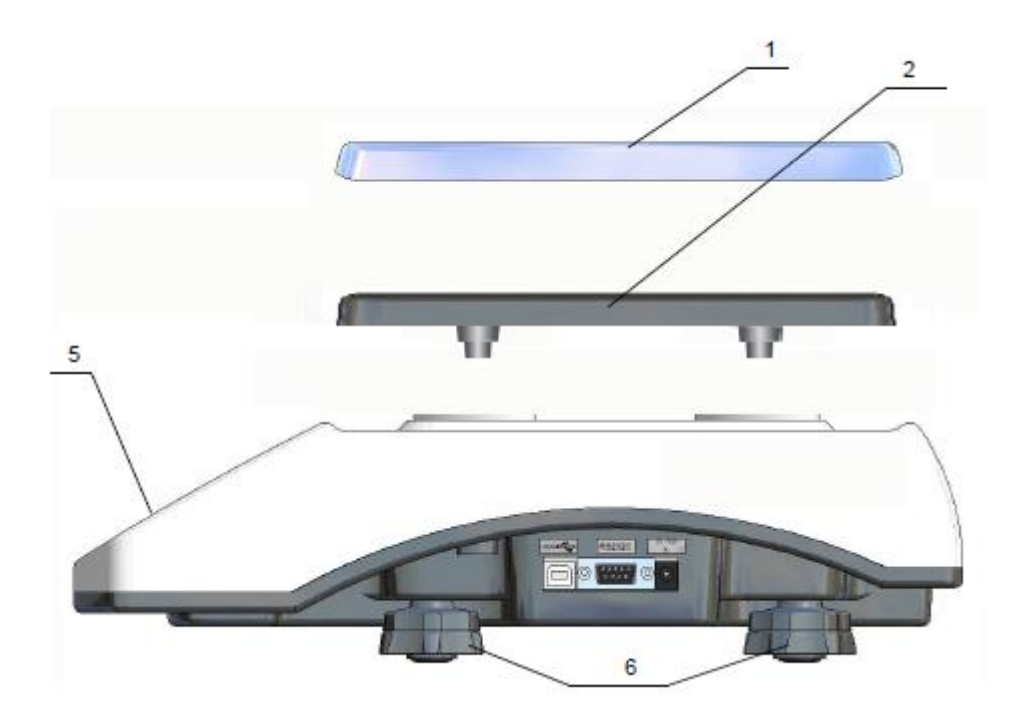

Nach dem Start der Waage führt die Waage einen Selbsttest durch. Im Display erscheint kurz die verwendete Programmnummer wie z.B. "bd \_01" / "btL002" / "bd6tL" und geht dann in das normale Wiegemodus.

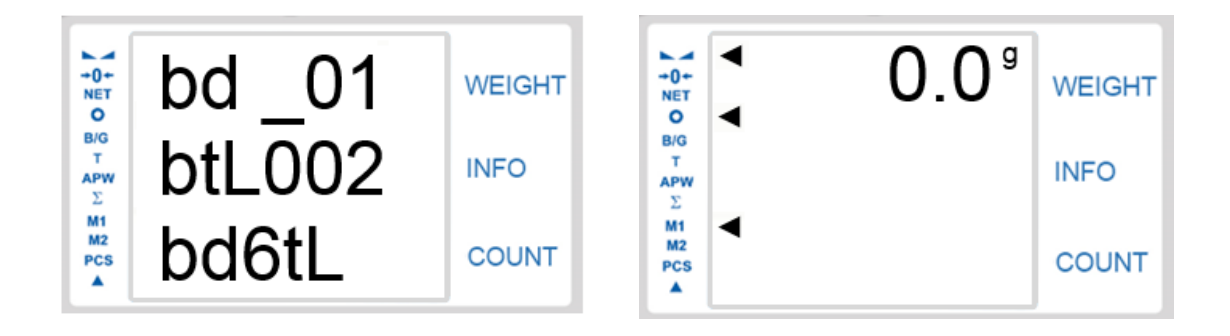

# *TARAFUNKTIONEN*

Die Funktionen sollen dem Nutzer die Möglichkeit geben nur den Inhalt eines Behälters zu wiegen bzw. zu zählen. Dieses Gewicht (Behälterleergewicht) muss also von dem Gesamtgewicht abgezogen werden. Das kann auf unterschiedliche Arten erfolgen. Wird also TARA genutzt so spricht man vom der Brutto bzw. Netto Wiegung. Bruttogewicht ist ohne TARA und Netto ist mit abgezogenen TARA Gewicht.

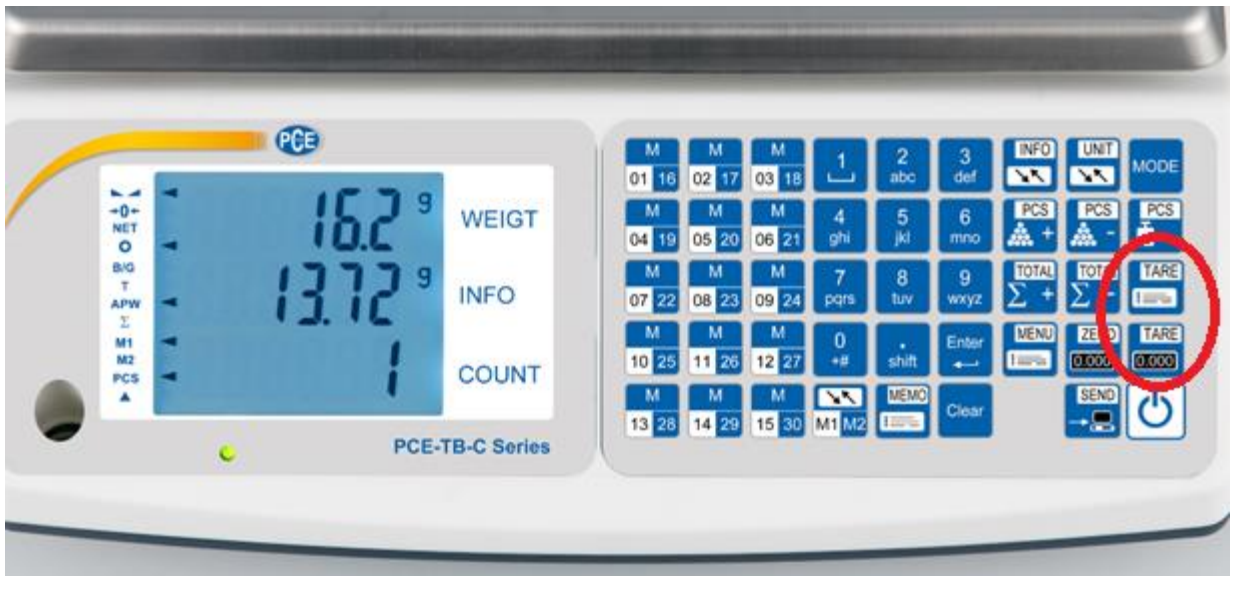

**TARE** 0.000 "*TARE / TARA Taste"*

Sollte die Waage nach dem Start keinen Nullwert "0,0 g" anzeigen so ist der Aufbau und Aufstellungsort **TARE** 

der Waage zu prüfen. Ist dieser OK so kann mit Hilfe der *TARE / TARA* Taste der Wert genullt werden. Der Tarawert kann mehrmals gesetzt werden und bis zu 100% des Messbereichs betragen (siehe Typenschild). *ACHTUNG Der Messbereich der Waage wird dadurch nicht erhöht.*

Wird TARA benutzt so erscheint im Display ein  $\blacktriangleleft$  Zeichen bei  $\blacktriangleleft$  **NET** 

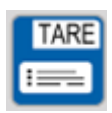

"*TARE / TARA Speicher Taste"* **(Doppelfunktion)**

Diese Funktion ermöglicht bis zu 10 Tarawerte im Speicher der Waage zu hinterlegen. Nützlich ist dieses Funktion wenn öfters die gleichen Behälter benutzt werden da das Taragewicht (Leerbehältergewicht) nicht immer neu ermittelt werden muss.

\_\_\_\_\_\_\_\_\_\_\_\_\_\_\_\_\_\_\_\_\_\_\_\_\_\_\_\_\_\_\_\_\_\_\_\_\_\_\_\_\_\_\_\_\_\_\_\_\_\_\_\_\_\_\_\_\_\_\_\_\_\_\_\_\_\_\_\_\_\_\_\_\_\_\_\_\_\_\_\_\_\_\_\_\_\_\_\_\_\_\_\_\_\_\_\_\_\_\_\_\_\_\_

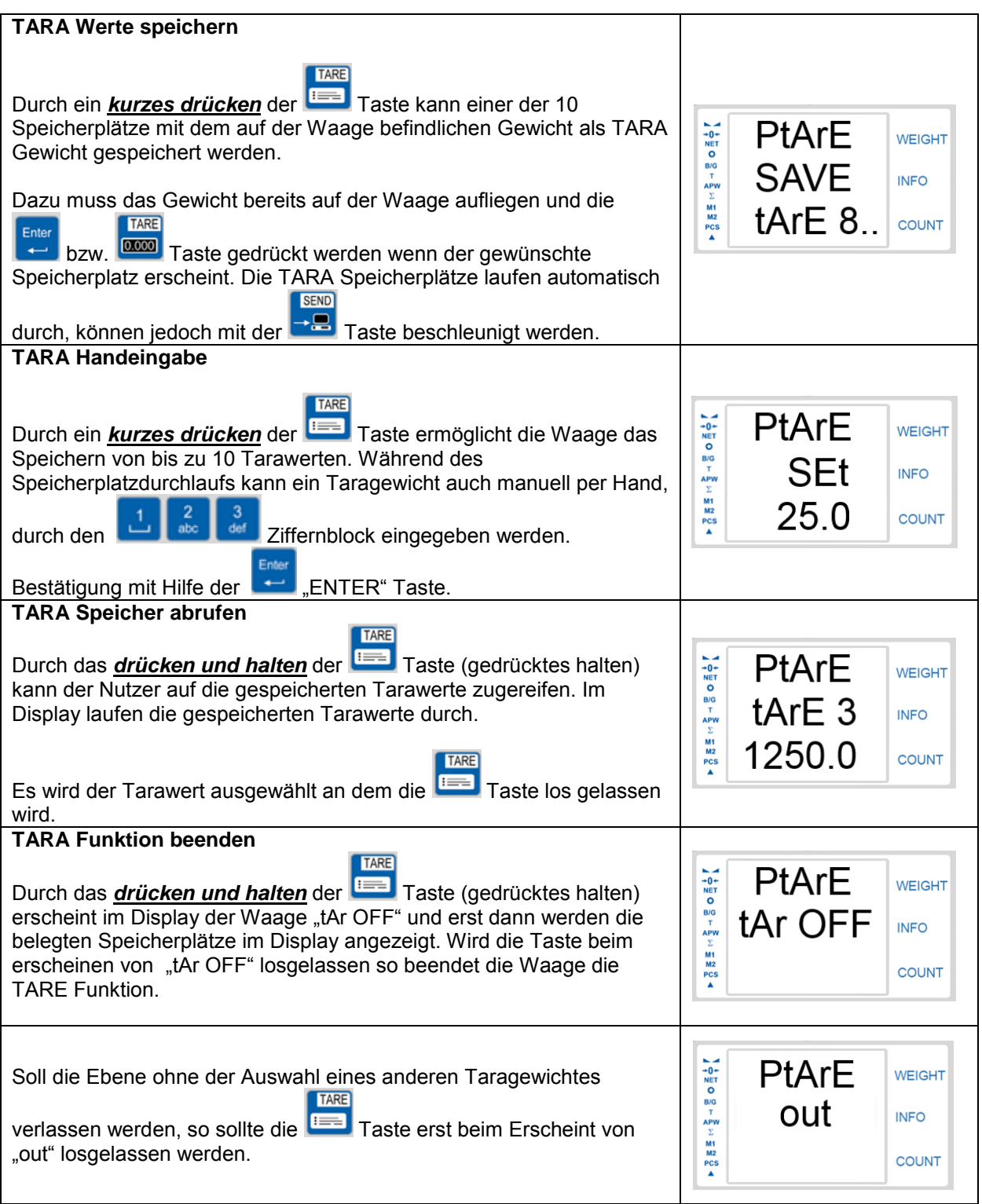

# *STÜCKZÄHLFUNKTIONEN*

Die Hauptaufgabe der Zählwaage ist das Zählen von gleichschweren Teilen. Um mit der Zählung zu beginnen bietet die Waage mehrere Möglichkeiten um das Stückgewicht zu ermitteln. Die Waage teilt dann das Gesamtgewicht durch das der Waage vorgegebenes Stückgewicht und errechnet die Stückzahl. Dazu sollten Sie beachten dass die zu Zählenden Teile auch möglichst das Gleiche Stückgewicht haben.

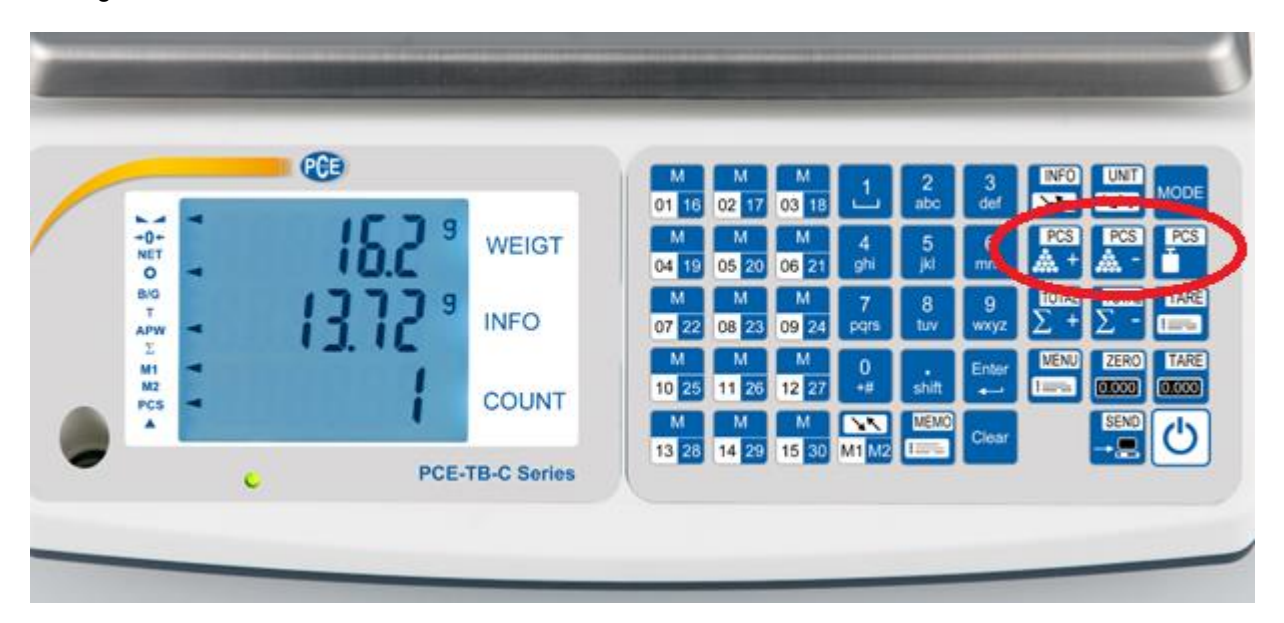

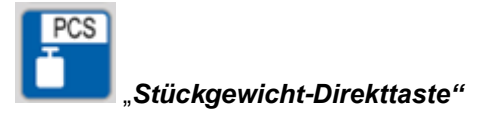

Die Funktion ermöglicht ein bekanntes Stückgewicht direkt mit Hilfe des Ziffernblocks einzugeben. Nützlich ist dieses Funktion wenn vorab Kenndaten vorliegen die ein gutes durchschnittliches Stückgewicht errechnet haben und nicht immer die Referenzstückzahlen abgezählt werden sollen.

Die zu zählenden Teile können vor oder auch nach der Stückgewichteingabe auf die Waage gelegt werden.

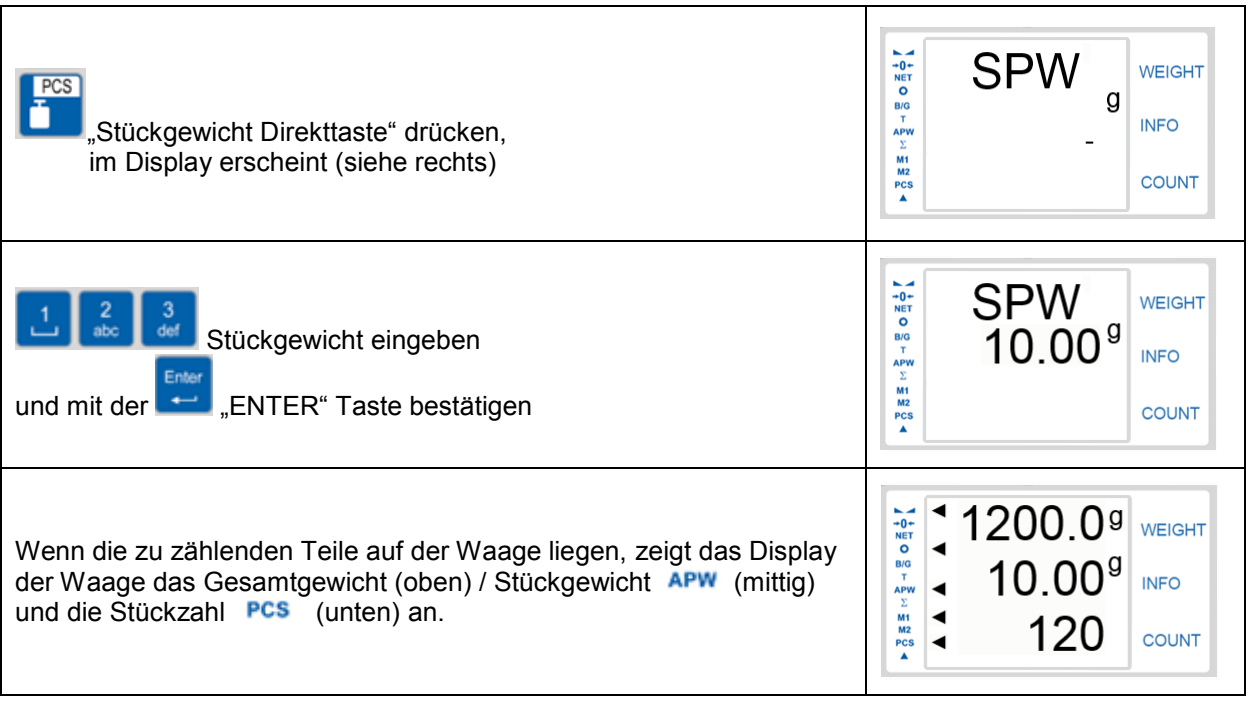

Wenn ein anderes Stückgewicht benötigt wird so ist der Ablauf wie oben beschrieben von vorn zu beginnen.

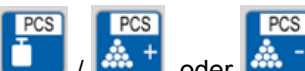

Soll die Zählfunktion beendet werden so ist die  $\left[\begin{array}{ccc} 1 & 1 \end{array}\right]$  oder  $\left[\begin{array}{c} 2 & 1 \end{array}\right]$  zu drücken und gedrückt zu halten bis "PCS PCS oFF" bzw. "PCS out" im Display erscheint. Es wir die Funktion durchgeführt in der

\_\_\_\_\_\_\_\_\_\_\_\_\_\_\_\_\_\_\_\_\_\_\_\_\_\_\_\_\_\_\_\_\_\_\_\_\_\_\_\_\_\_\_\_\_\_\_\_\_\_\_\_\_\_\_\_\_\_\_\_\_\_\_\_\_\_\_\_\_\_\_\_\_\_\_\_\_\_\_\_\_\_\_\_\_\_\_\_\_\_\_\_\_\_\_\_\_\_\_\_\_\_\_

 $PCS$ die "Stückgewicht Direkttaste" wieder los gelassen wird.

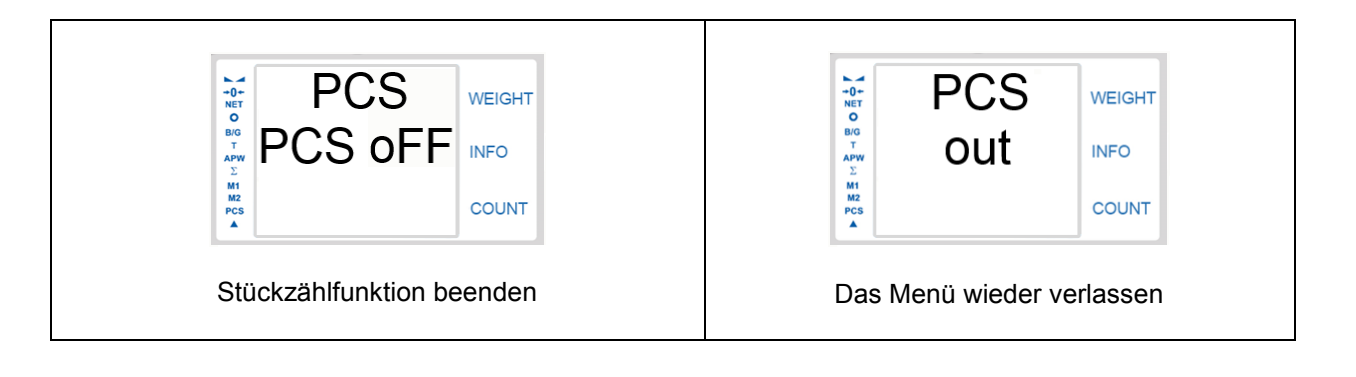

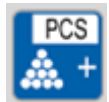

### *"Referenzstückzahl+ Taste"*

Die Funktion ermöglicht das Stückgewicht anhand von Referenzgewichten zu ermitteln. Dazu werden die zu zählenden Teile in einer definierten Menge auf die Waage gelegt. Die sich auf der Waage befindliche Menge wir dann in der Waage eingegeben und anhand des Gesamtgewichts und der Stückzahl errechnet die Waage das Stückgewicht.

*ACHTUNG: Da es bei den einzelnen Teilen zu Gewichtschwankungen kommen kann, ist es besonders Sinnvoll eine hohe Referenzmenge für die Berechnung des Stückgewichts zu nehmen. Dadurch wird ein besseres Mittelgewicht der zu zählenden Teile erfasst.* 

*(Diese Werte können dann auch später mit Hilfe der "Stückgewicht-Direkttaste" eingeben werden oder im internen Datenspeicher hinterlegt werden um den Arbeitsaufwand zu reduzieren)* 

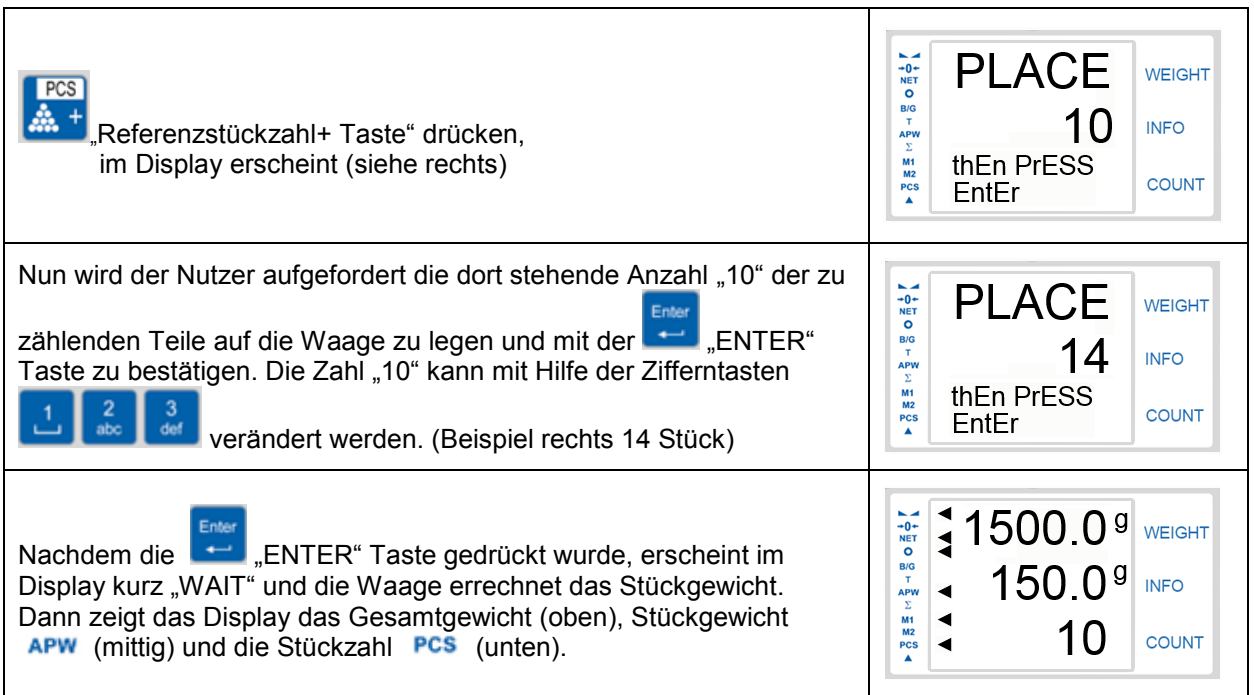

Wenn ein anderes Stückgewicht benötigt wird so ist der Ablauf wie oben beschrieben von vorn zu beginnen.

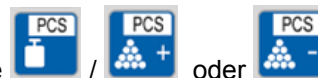

Soll die Zählfunktion beendet werden so ist die **United April 2008** zu drücken und gedrückt zu halten bis "PCS PCS oFF" bzw. "PCS out" im Display erscheint. Es wir die Funktion durchgeführt in der

die "Stückgewicht Direkttaste" wieder los gelassen wird.

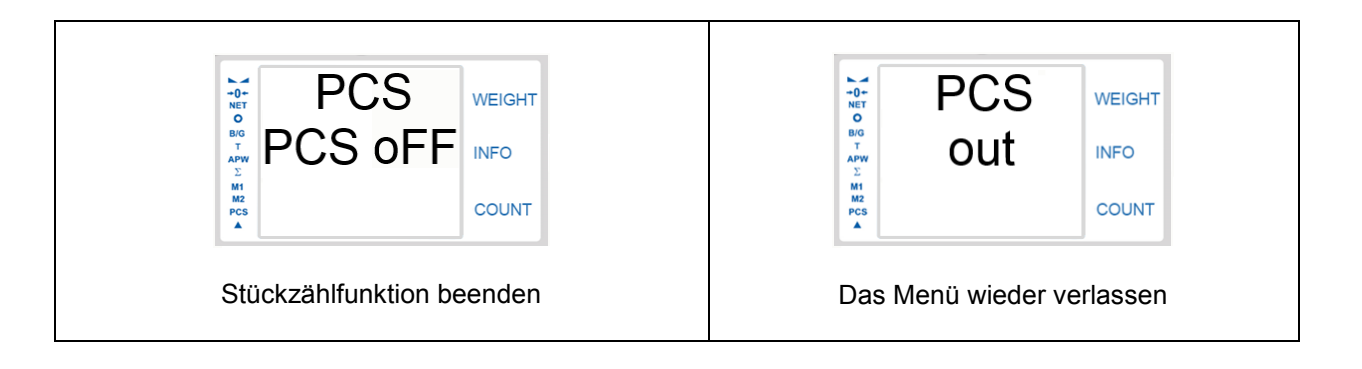

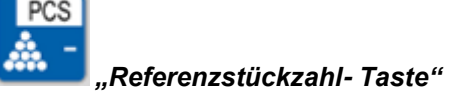

Die Funktion ermöglicht das Stückgewicht anhand von **entnommenen** Referenzgewichten zu ermitteln. Dazu werden die zu zählenden Teile als ganzes auf die Waage gelegt und nur eine definierte Menge von der Waage genommen. Die entnommene Menge wir dann in der Waage eingegeben und anhand des Gewichtsunterschiedes und der entnommenen Stückzahl, errechnet die Waage das Stückgewicht.

*ACHTUNG: Da es bei den einzelnen Teilen zu Gewichtschwankungen kommen kann, ist es besonders Sinnvoll eine hohe Referenzmenge für die Berechnung des Stückgewichts zu nehmen. Dadurch wird ein besseres Mittelgewicht der zu zählenden Teile erfasst.* 

*(Diese Werte können dann auch später mit Hilfe der "Stückgewicht-Direkttaste" eingeben werden oder im internen Datenspeicher hinterlegt werden um den Arbeitsaufwand zu reduzieren)* 

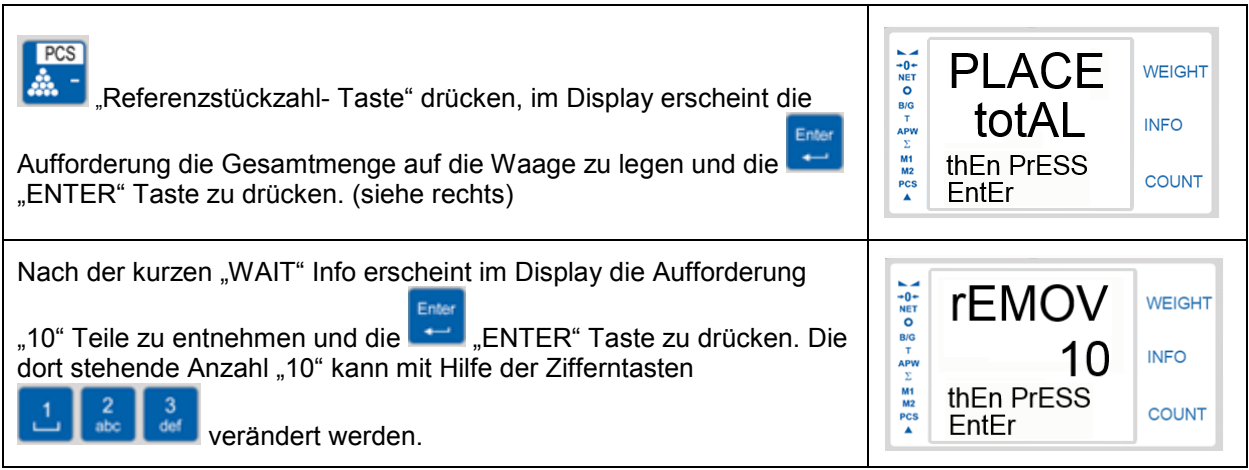

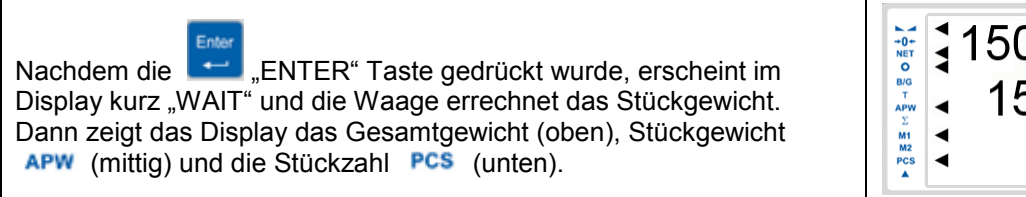

1500.0g **WEIGHT** 150.0<sup>g</sup> **INFO** 10 **COUNT** 

Wenn ein anderes Stückgewicht benötigt wird so ist der Ablauf wie oben beschrieben von vorn zu beginnen.

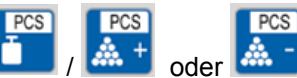

Soll die Zählfunktion beendet werden so ist die  $\begin{bmatrix} 1 & 1 \end{bmatrix}$  oder  $\begin{bmatrix} 1 & 1 \end{bmatrix}$  zu drücken und gedrückt zu halten bis "PCS PCS oFF" bzw. "PCS out" im Display erscheint. Es wir die Funktion durchgeführt in der

die "Stückgewicht Direkttaste" wieder los gelassen wird.

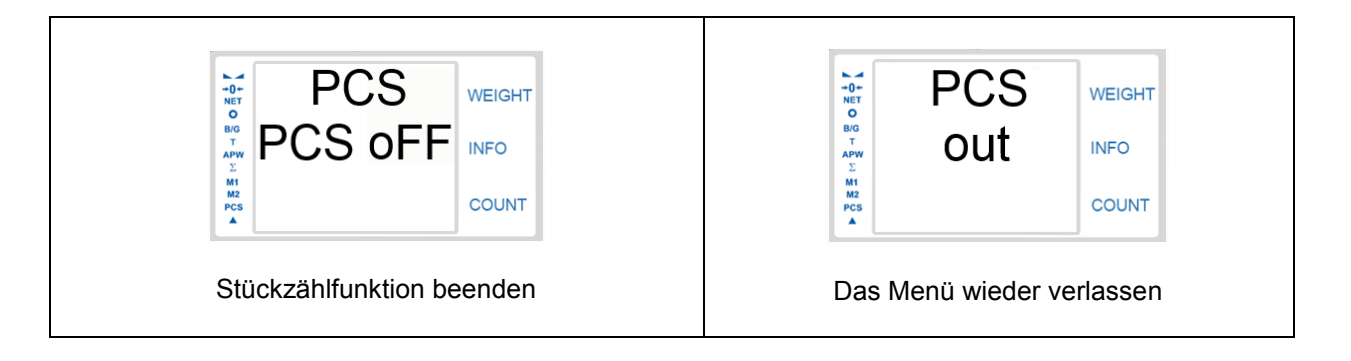

# *SUMMIERFUNKTIONEN*

Mit Hilfe dieser Funktion können mehrere Wiegungen bzw. Zählungen addiert werden. Sinnvoll ist diese Funktion wenn mehrere Verpackungseinheiten gezählt werden müssen oder die zu zählenden Teile das Nutzgewicht der Waage übersteigen. Dann bietet die Waage die Möglichkeit die Wiegung bzw. Zählung in mehreren Schritten durchzuführen und am Ende das Gesamtgewicht bzw. die Gesamtstückzahl anzuzeigen.

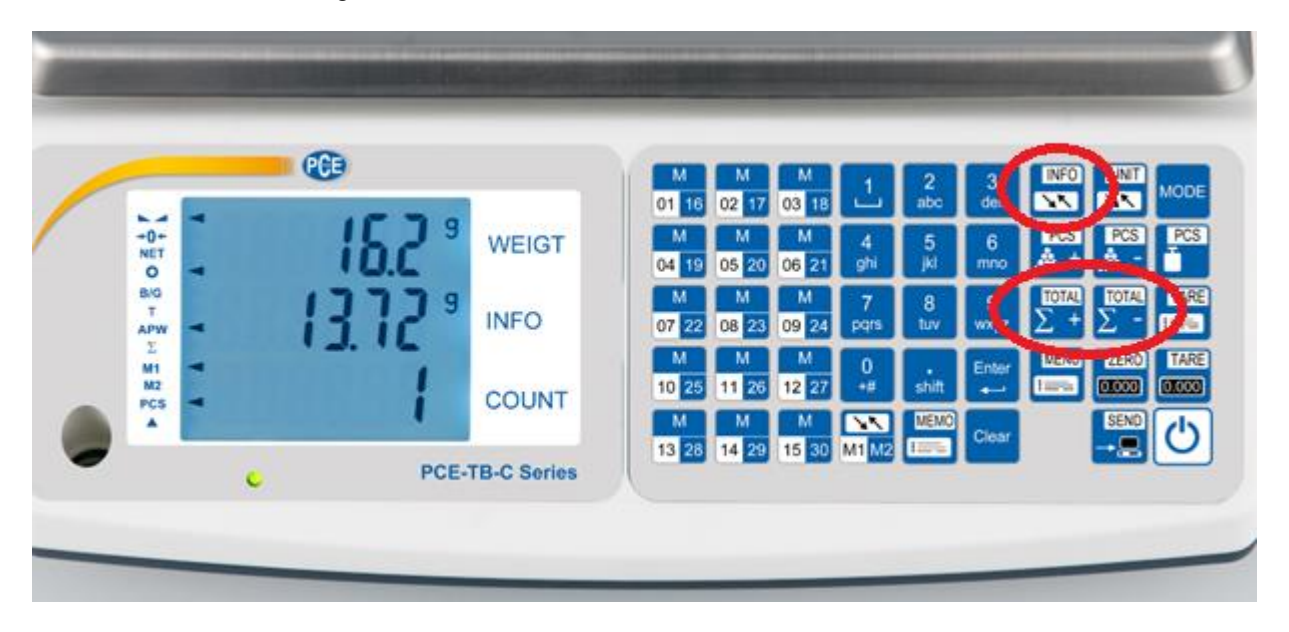

Um das auf der Waage befindliche Wiegergebniss in den Speicher zu übernehmen gibt es zweit Arten. Die eine Art ist die Summierung per Tastendruck. Die andere ist eine automatsiche Addierung wenn der

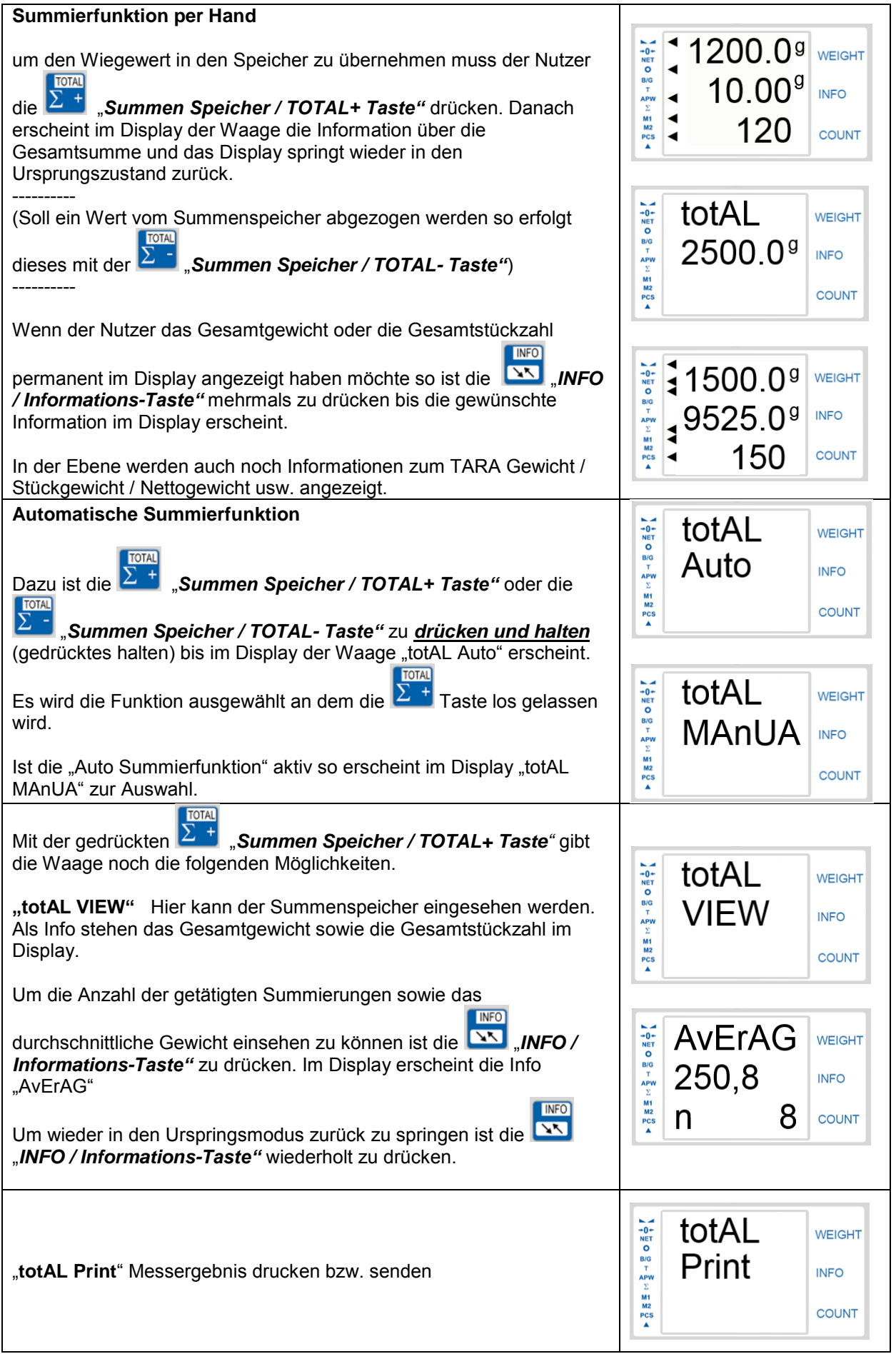

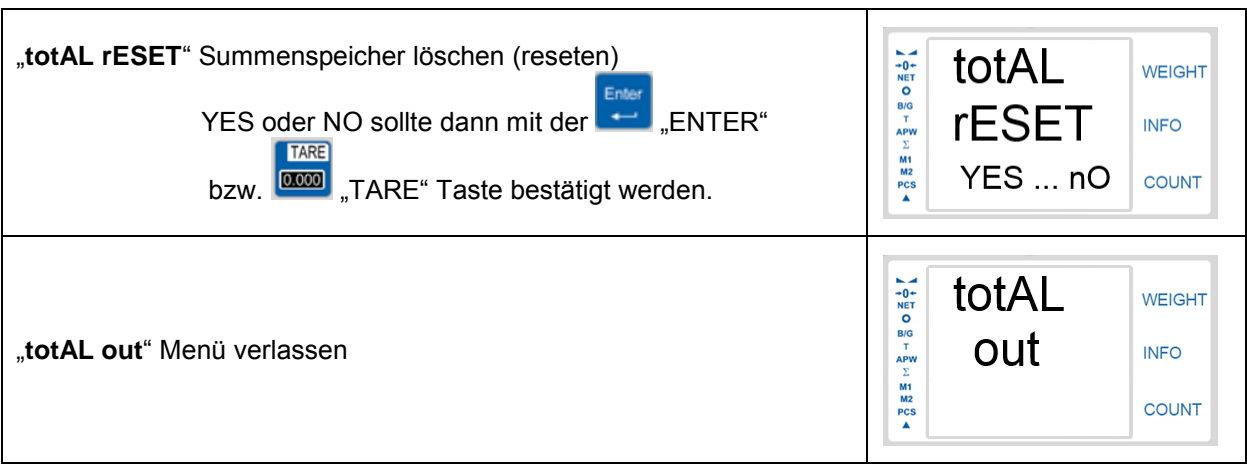

# *Gewichtseinheiten ändern*

**UNIT** 

Mit Hilfe der "*UNIT Taste"* kann die Gewichtseinheit im Display verändert werden. g / kg / lb

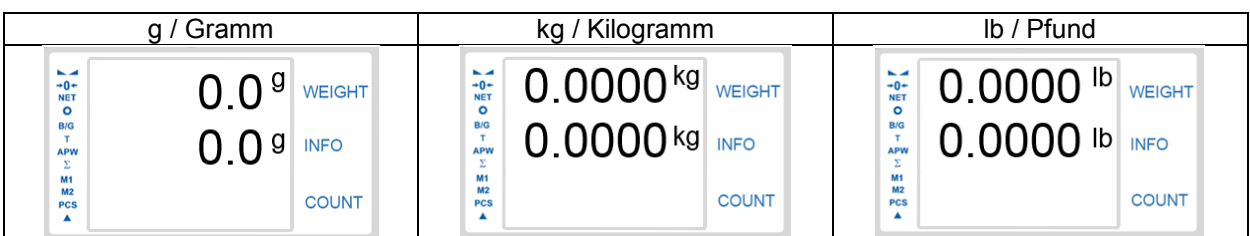

# *Produkt-Schnellwahltasten*

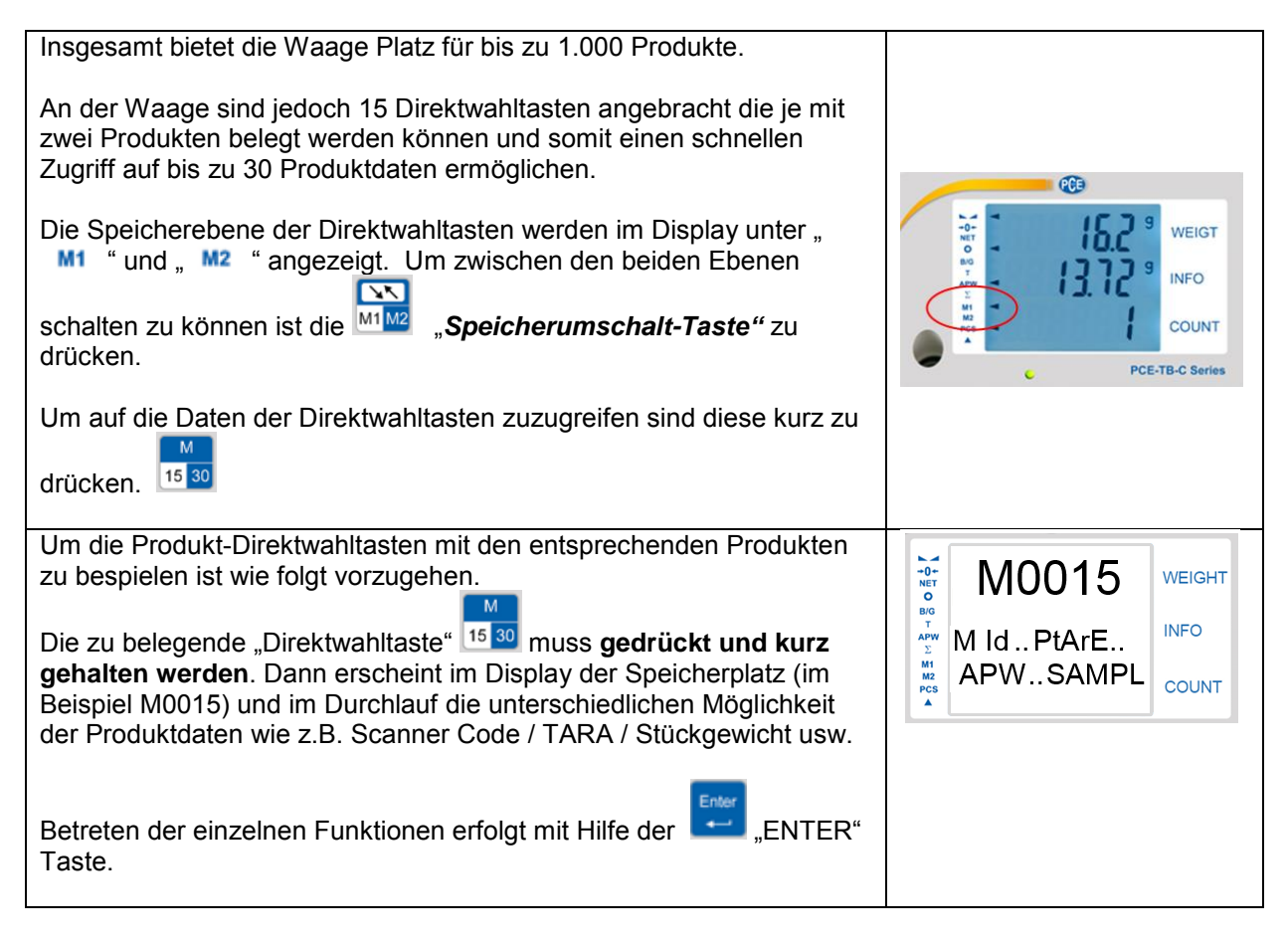

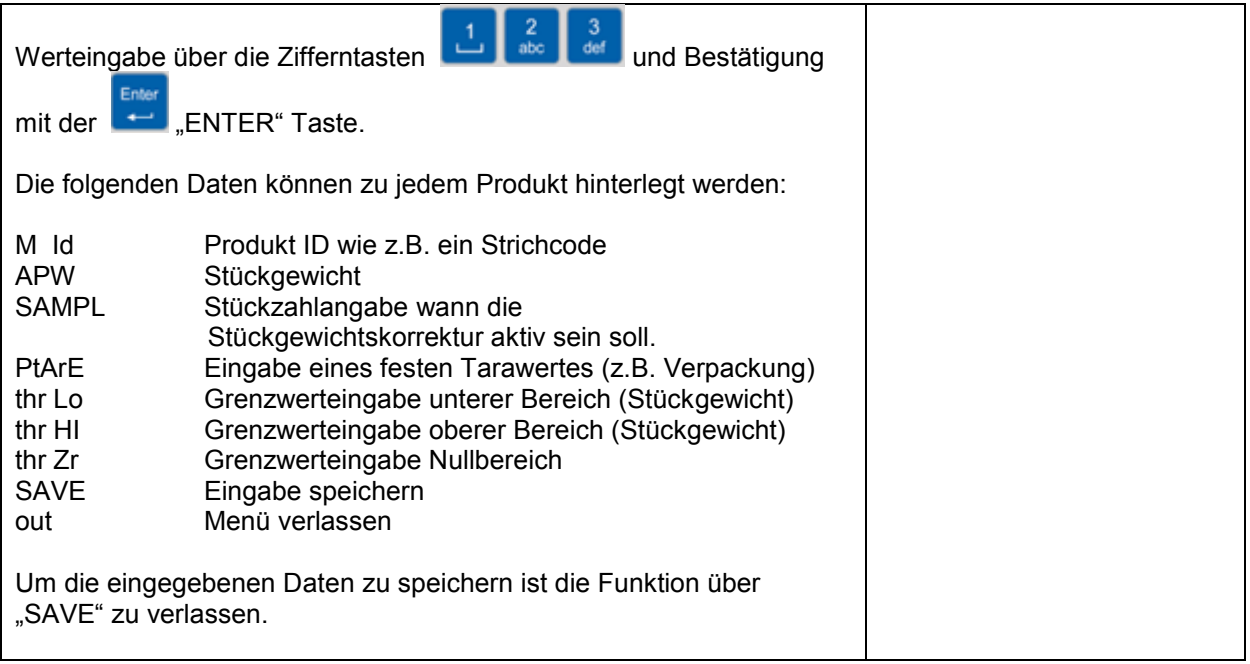

# **Produktdatenbank per CSV bespielen**

Eine schneller Möglichkeit die Waage mit den nötigen Produktdaten zu bespielen ist die Datenübertragung per CSV Datei. Dieses erfolgt in drei Schritten und ist sehr einfach umzusetzen.

## *Schritt 1 Erstellung der Daten*

Es ist eine Datei in z.B. "EXCEL" zu erstellen die die folgenden Felder, in der folgenden Reihenfolge belegt. Wenn keine Eingabe gewünscht ist so ist das Feld einfach frei zu lassen.

Oft können dazu Auszüge aus dem vorhandenen Warenwirtschaftssystem genommen werden.

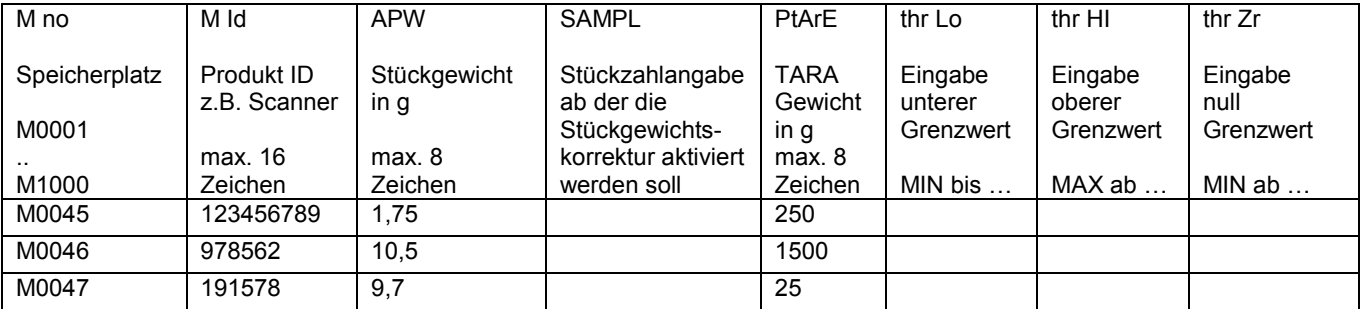

### *Schritt 2 Umwandlung in eine CSV Datei*

Nachdem die Daten komplett eingegeben sind, muss diese Tabelle als CSV Datei gespeichert werden. Dieses erfolgt ganz einfach unter "Datei" / "Speichern unter" und der Auswahl unter "Dateityp" "CSV *(Trennzeichen-getrennt)*" auswählen.

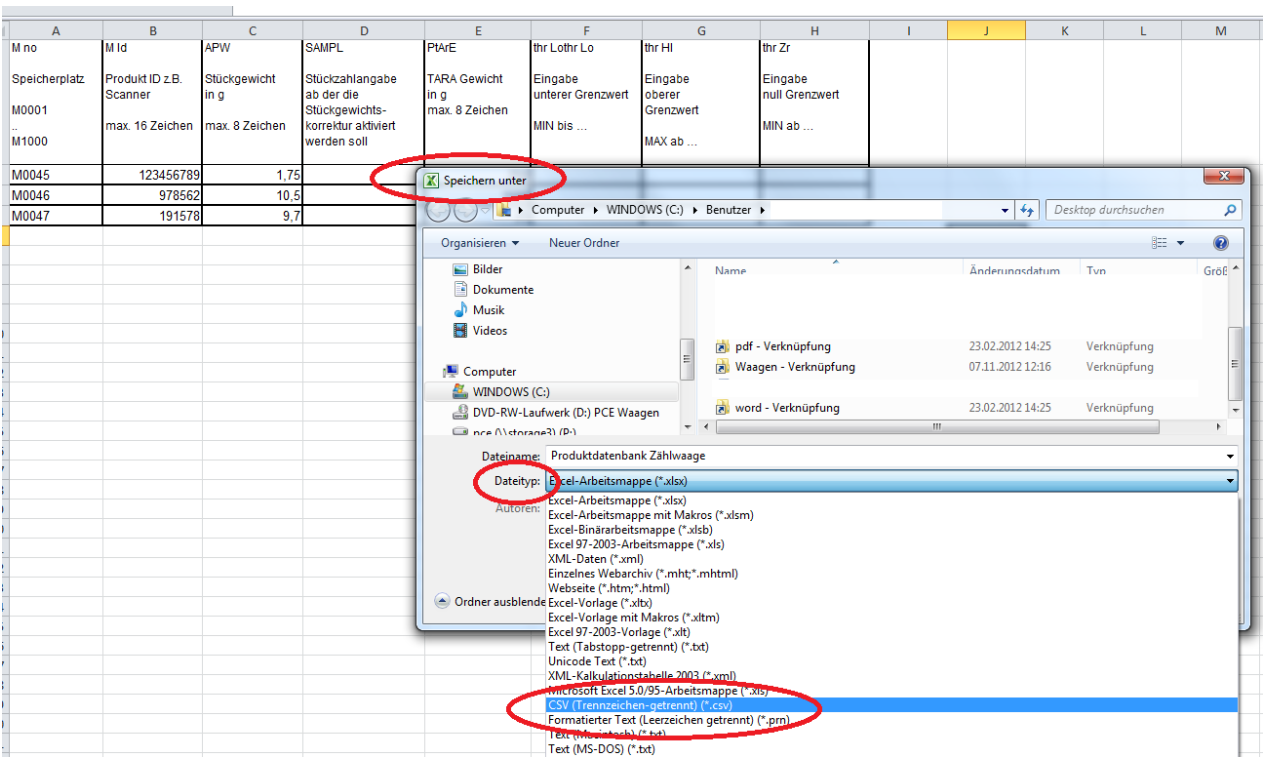

Sollte es bei dem Format des Strichcodes Probleme geben so kann dieses über "Zellen formatieren" angepasst werden.

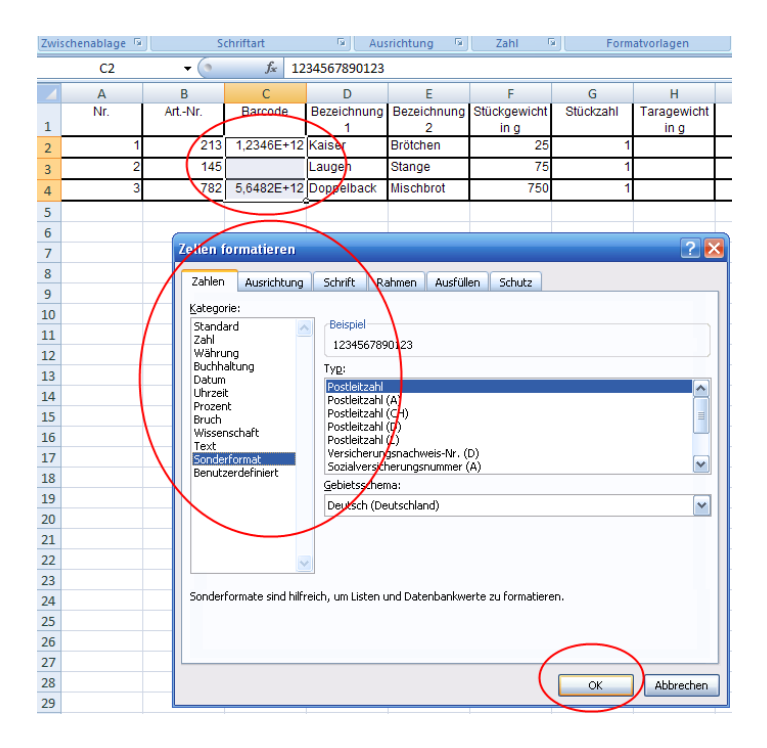

### *Schritt 3 Datenübertragung*

Die Produktdaten können nun mit Hilfe einer Software an die Waage übergeben werden.

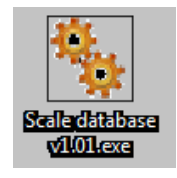

Starten Sie nun den "Geräte Manager" am PC und prüfen unter "Anschlüsse", welchen COM Anschluss Ihr PC der Waage zugewiesen hat. (Beispiel COM4)

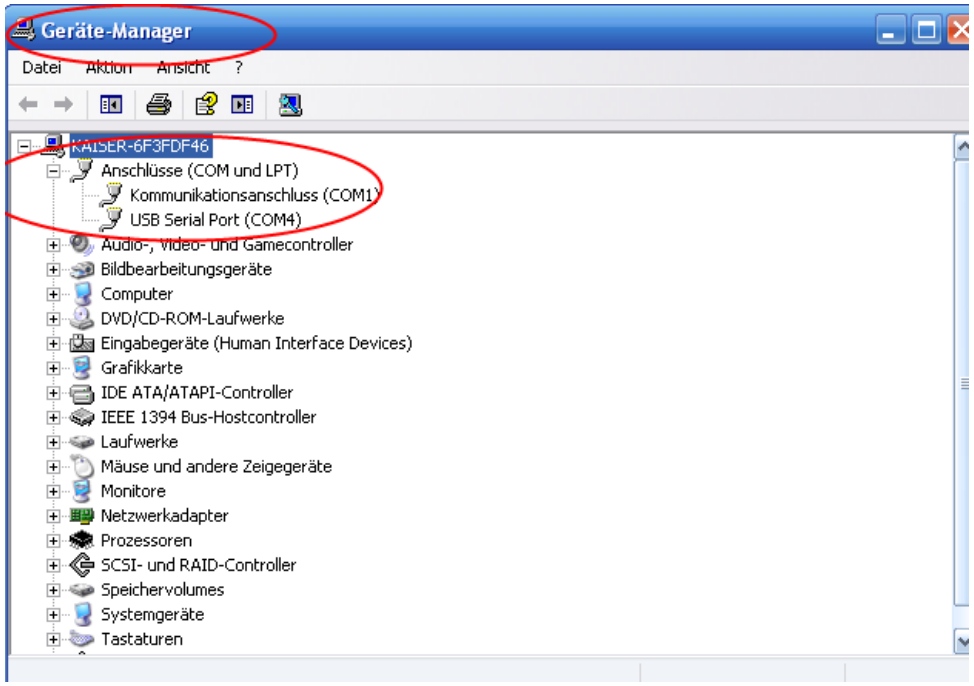

Starten Sie nun die Übertragungssoftware "SCALE DATABASE" am PC.

Unter der Funktion "CONNECTION" ist nun die vom PC zugewiesene COM Schnittstelle, sowie die Baudrate von 115200 einzustellen.

(Diese Baudrate sollte auch in der Waage unter "SETUP" / "SErIAL" / "Port-1 bzw. Port-2" je nachdem ob über RS-232 oder USB Schnittstelle / "bAud" / "115200" eingestellt werden.

Beispiel ist der COM Port 4 zugewiesen worden.

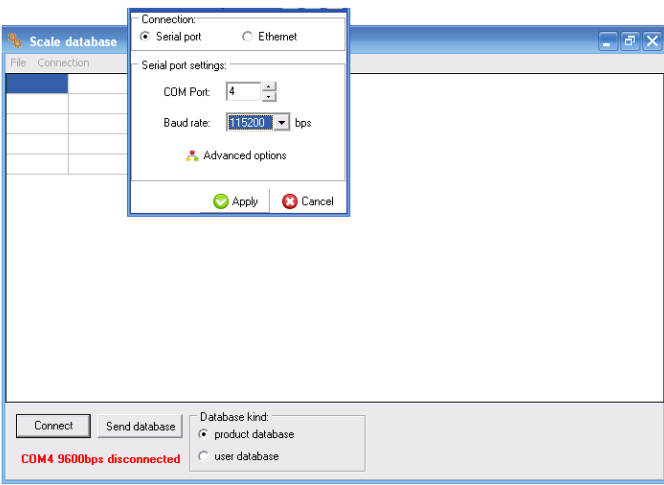

Die Einstellungen mit "Apply" Button bestätigen. Nun erfolgt die Verbindung zwischen dem PC und der Waage (unten links grün).

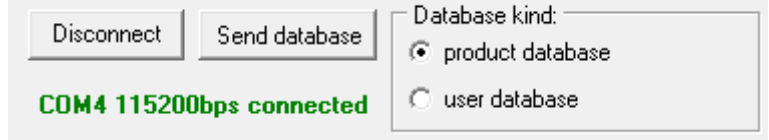

Je nach Datenbank (Produktdaten oder Benutzerdaten) ist die Datenbankart unter "database kind" auszuwählen und unter "File" zu öffnen.

\_\_\_\_\_\_\_\_\_\_\_\_\_\_\_\_\_\_\_\_\_\_\_\_\_\_\_\_\_\_\_\_\_\_\_\_\_\_\_\_\_\_\_\_\_\_\_\_\_\_\_\_\_\_\_\_\_\_\_\_\_\_\_\_\_\_\_\_\_\_\_\_\_\_\_\_\_\_\_\_\_\_\_\_\_\_\_\_\_\_\_\_\_\_\_\_\_\_\_\_\_\_\_

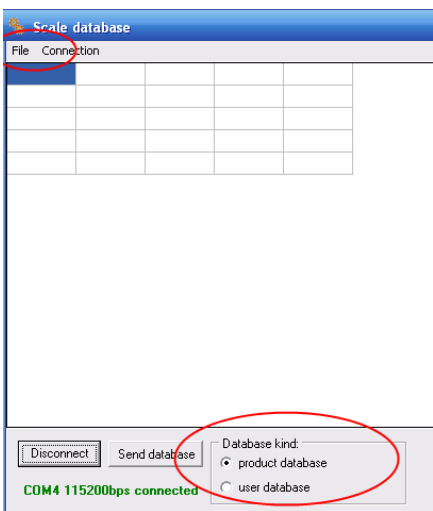

Erscheint bei der Auswahl einer Datenbank der Fehler "I/O error 32" so ist diese Datenbank ggf. noch geöffnet. Schließen Sie die Datenbank und versuchen es erneut.

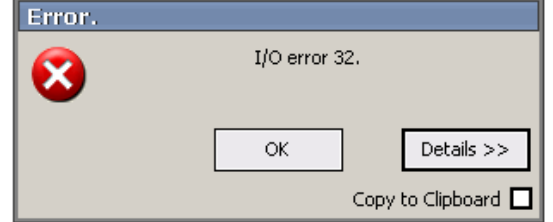

Ist die Datenbank frei, erscheint diese in der "Scale Database" Software. Hier bitte noch einmal prüfen ob die Daten so OK sind (Formatierung) und die Auswahl der Datenbankart.

Danach mit Hilfe des "Send database" Button die Datenbank an die Waage senden.

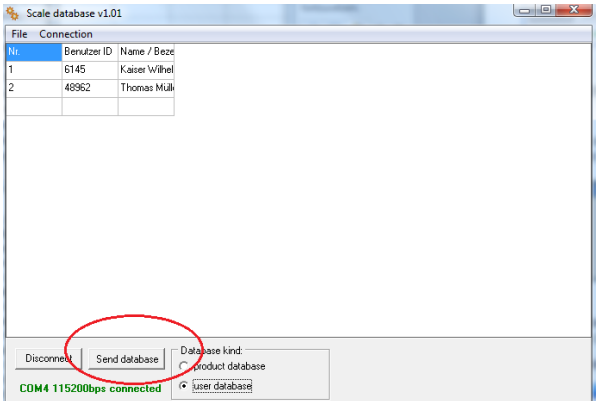

Im Display der Waage erschient die Info "Datenbank Update" "bitte warten". Ist die Übertragung der Daten abgeschlossen so springt die Waage wieder in das Anfangsbild.

Die PC Software meldet auch eine erfolgreiche Datenübertragung.

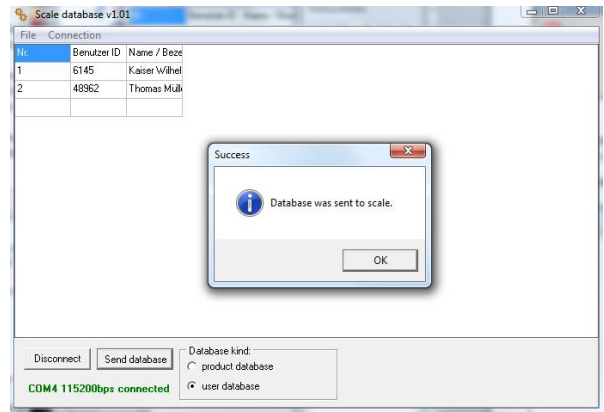

Nach erfolgreicher Datenübertragung lösen Sie die Verbindung über "Disconnect" auf.

# *Menü Einstellungen*

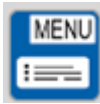

Durch drücken der "MENU" Taste erscheinen im Display die folgenden Menüpunkte.

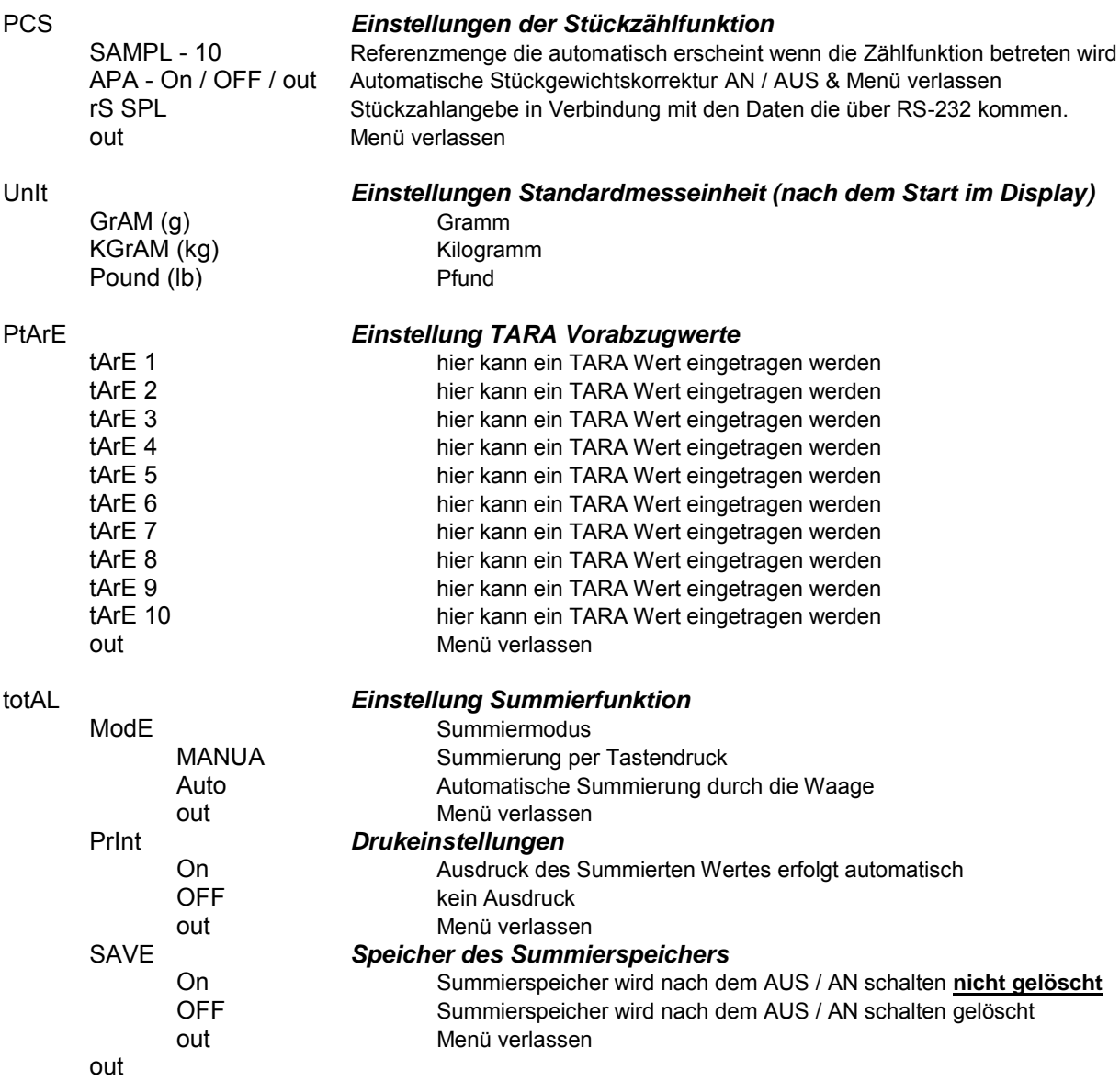

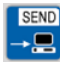

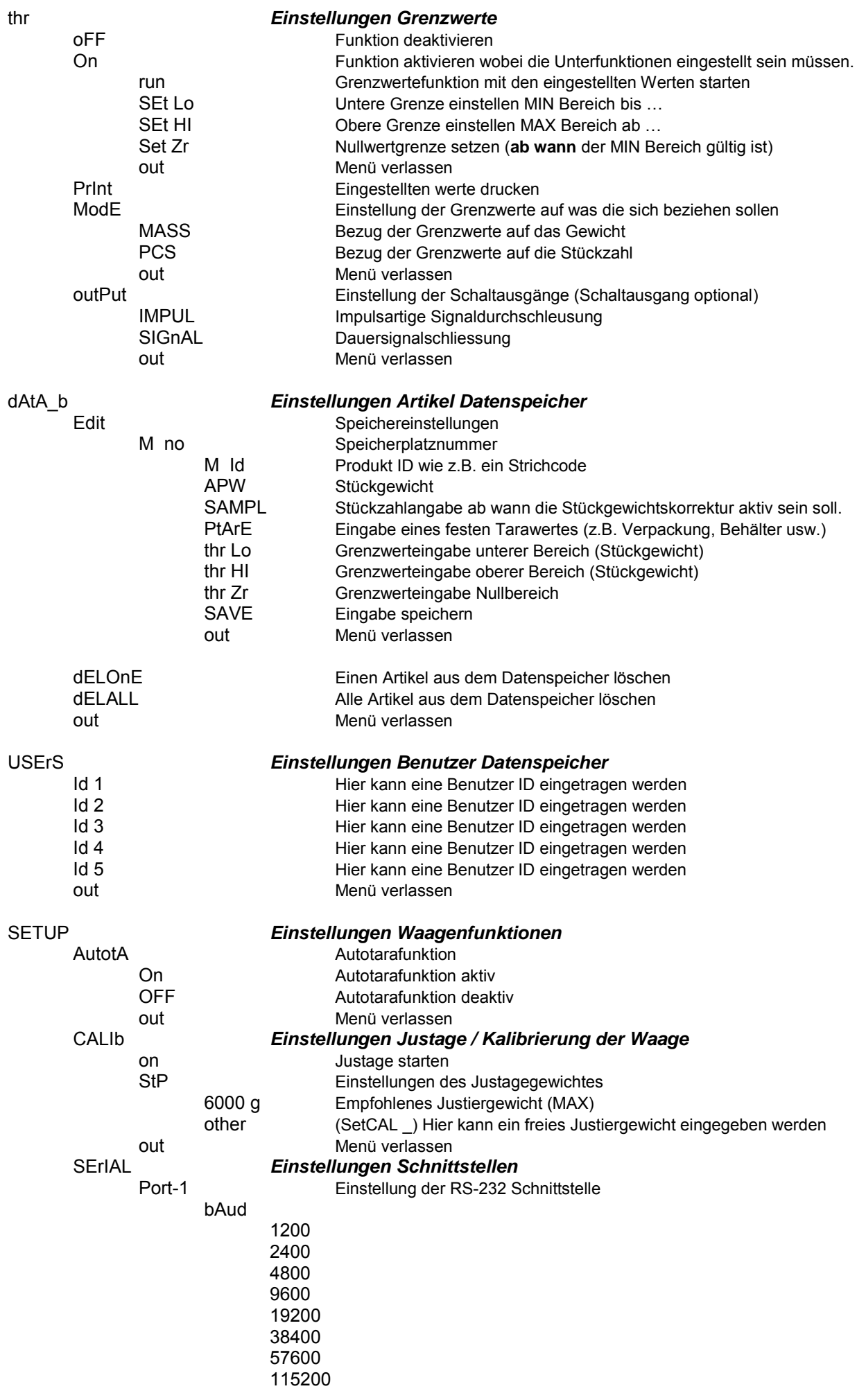

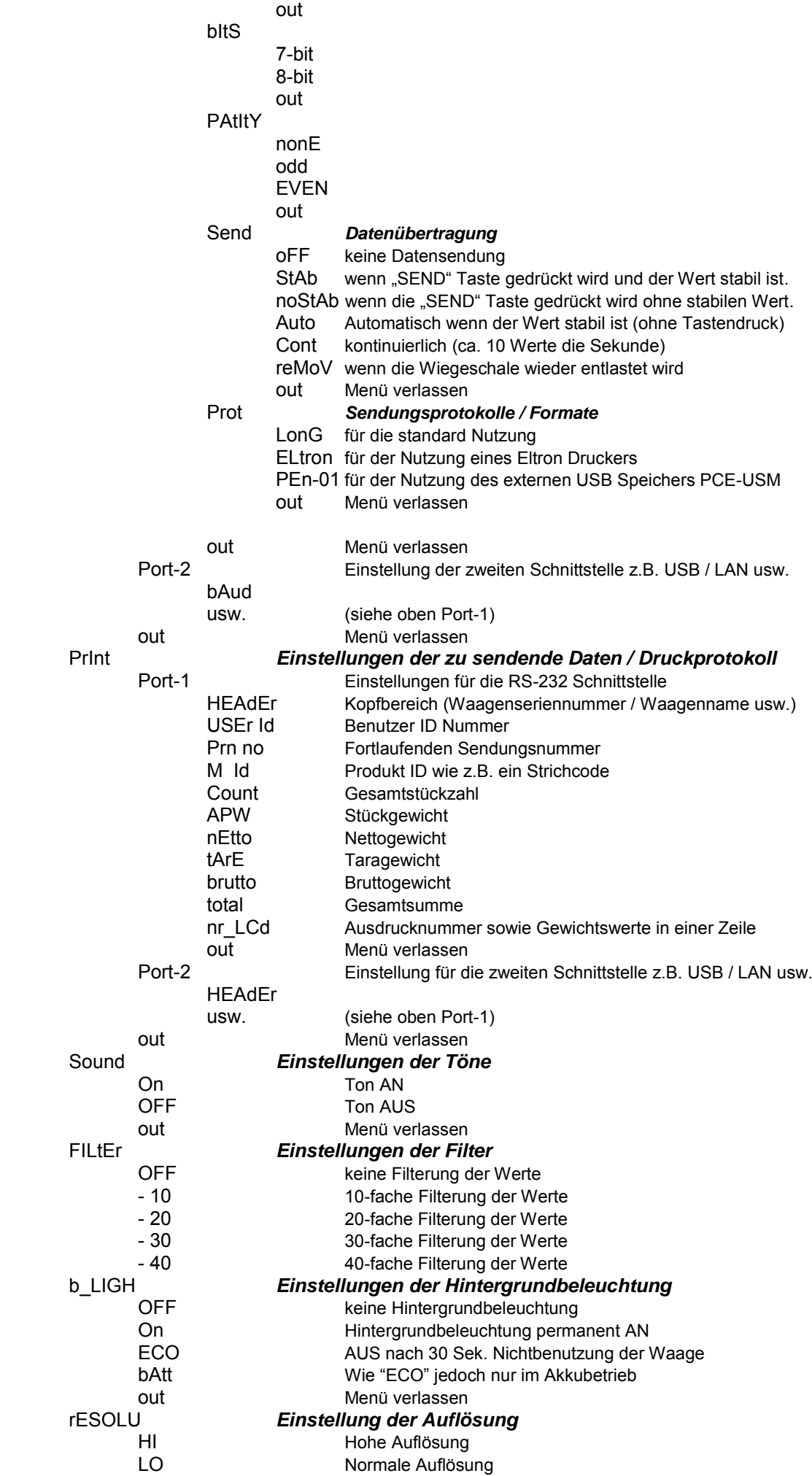

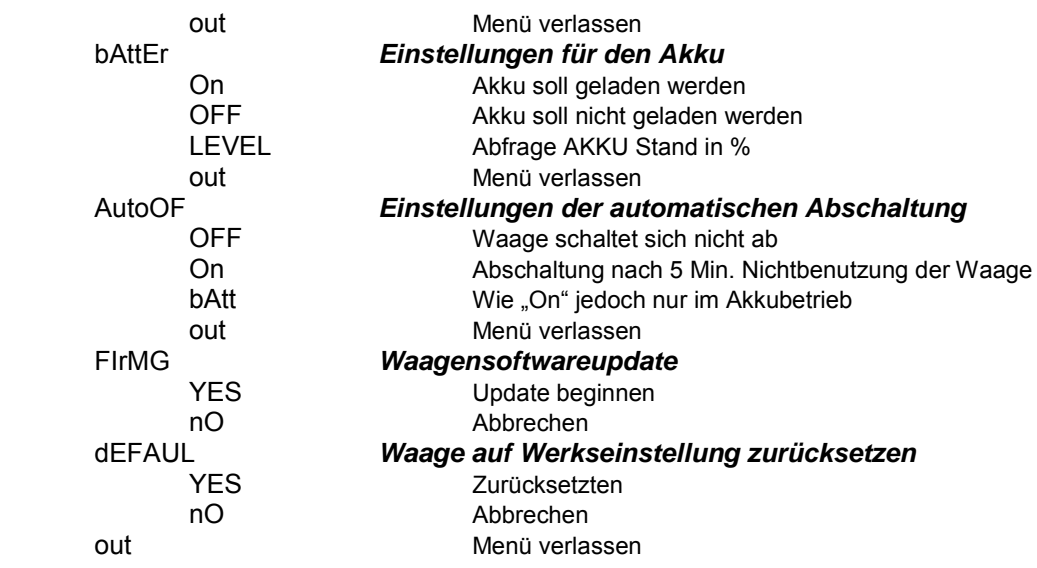

# *Befehle für die Kommunikation eines PC´s mit den Waagen :*

### **1. Anfrage der stabilen Gewichtsanzeige**

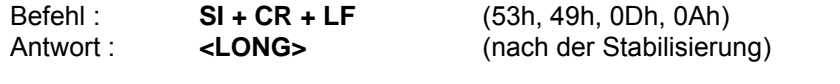

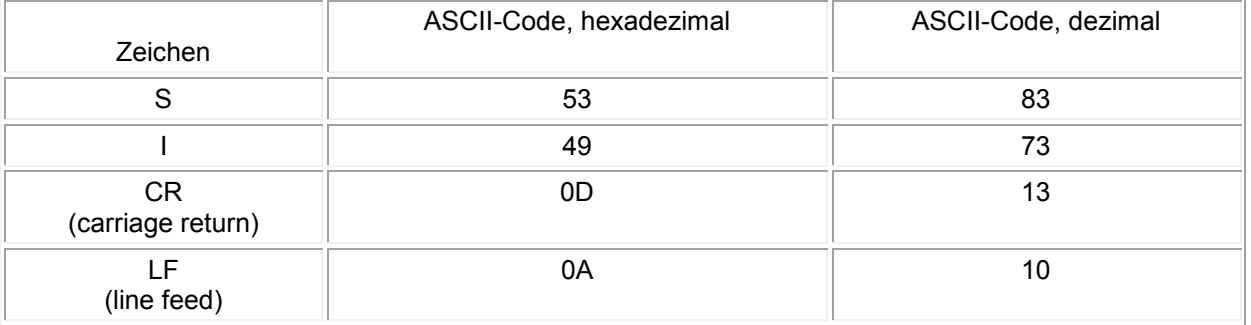

### **2. der TARA Befehl (–T-)**

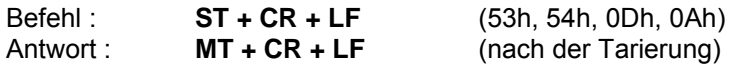

**3. der ZERO Befehl (-0-)** 

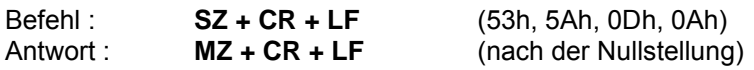

### **4. AN/AUS der Waage**

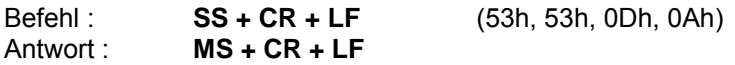

### **5. Anfrage der aktuellen Gewichtsanzeige**

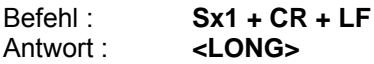

#### **6. Eingabe der unteren Grenze (MIN)**

Befehl : **SL + <Gewicht> + CR + LF**<br>Antwort : **ML + CR + LF** Antwort : **ML + CR + LF** 

#### **7. Eingabe der oberen Grenze (MAX)**

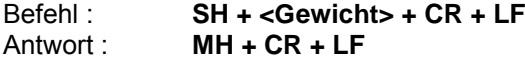

### **8. Eingabe der Nullgrenze**

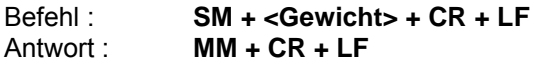

**-------------------------------------------------------------------------- Bei der PCE-BT … / PCE-BDM … / PCE-BLM … / PCE-ME 01 / PCE-BA …**

**--------------------------------------------------------------------------** 

#### **9. Druck Befehl**

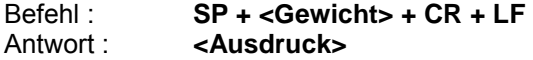

**Der Ausdruck erfolgt im Umfang des Druckprotokolls der Waage (einstellbar)** 

**Datenformat:** 

#### **1. Format <LONG> - 16 Zeichen**

```
<zeichen> + <space> + <Gewichtsanzeige> + <space> + <Gewichtseinheit> + CR + LF
```
Wie:

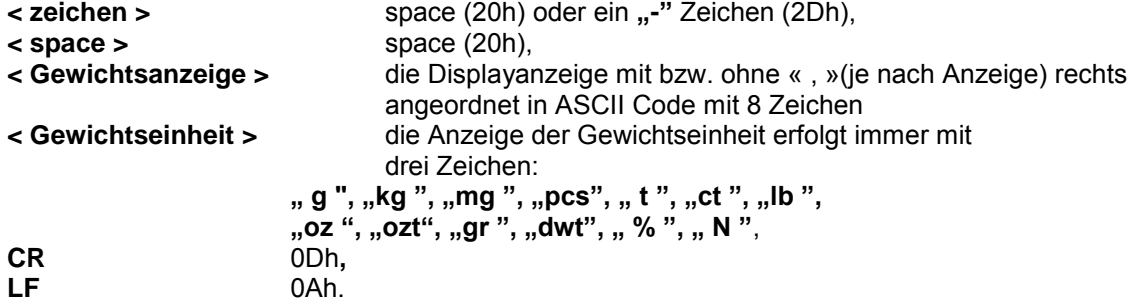

#### **2. Format max. 16 Zeichen**

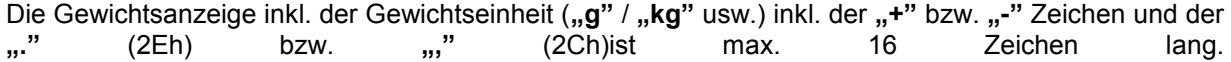

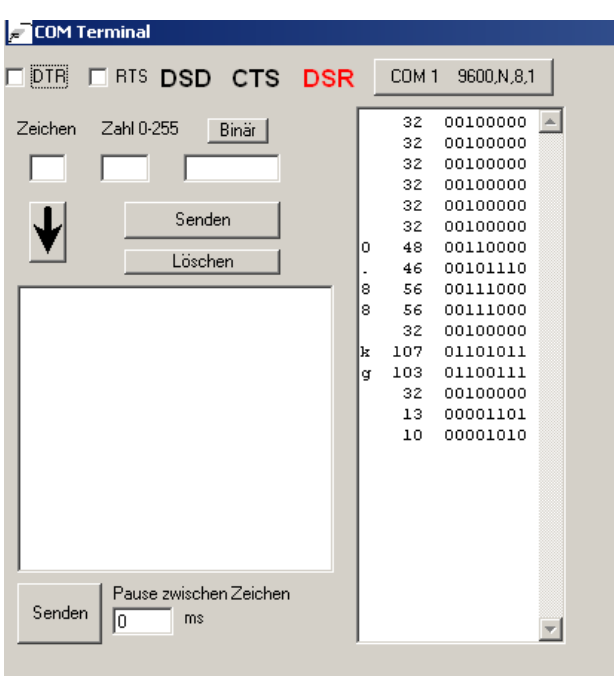

## *Wartung und Pflege*

- 1. Die Waage muss sorgfältig behandelt und regelmäßig gereinigt werden.
- 2. Es sollte darauf geeachtet werden dass keine verunreinigungen zwischen Wiegeschale und Gehäuse auftreten. Sollten diese festgestellt werden so gilt es die Wiegeschale vorsichtig nach oben zu entnehmen und mit Hilfe eines weichen Pinsels oder einem fusselfreien Tuchs die Verunreinigung zu entfernen.
- 3. Sollte es zur Störungen der Waage, auf Grund von Netzspannung, kommen so gilt es den Netzstecker aus der Steckdose zu ziehen und nach einigen Sekunden wieder ein zu stecken.
- 4. Wartungs- und Reparaturarbeiten an der Waage sollten nur durch einen autorisierten Fachhändler durchgeführt werden.
- 5. Achten Sie beim Transport der Waage auf ausreichende Verpackung, des Weiteren sollte dazu die Wiegeschale von der Waage entfernt werden um Beschädigungen zu vermeiden. Überlastung durch Druck auf die Wiegeschale.

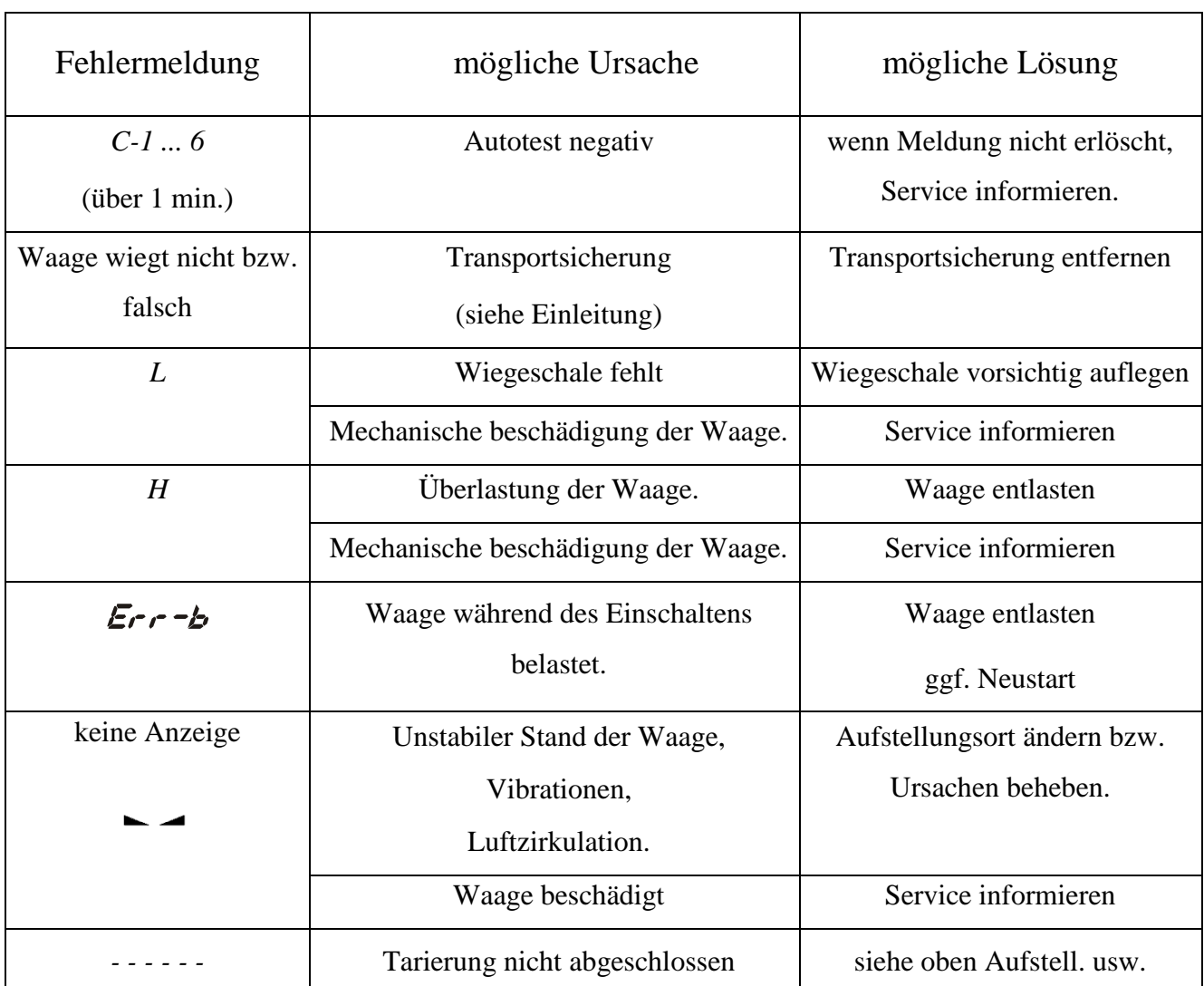

## *Fehlermeldungen:*

### *PCE Deutschland GmbH, Im Langel 4, 59872 Meschede*

\_\_\_\_\_\_\_\_\_\_\_\_\_\_\_\_\_\_\_\_\_\_\_\_\_\_\_\_\_\_\_\_\_\_\_\_\_\_\_\_\_\_\_\_\_\_\_\_\_\_\_\_\_\_\_\_\_\_\_\_\_\_\_\_\_\_\_\_\_\_\_\_\_\_\_\_\_\_\_\_\_\_\_\_\_\_\_\_\_\_\_\_\_\_\_\_\_\_\_\_\_\_\_

## *Konformitätserklärung*

### **Konformitätserklärung für Geräte mit CE-Zeichen**

Declaration of conformity for apparatus with CE mark Déclaration de conformité pour appareils portant la marque CE Declaración de conformidad para aparatos con disitintivo CE Dichiarazione di coformitá per apparecchi contrassegnati con la marcatura CE

 **Deutsch:** Wir erklären hiermit, daß das Produkt, auf das sich diese Erklärung bezieht, mit den nachstehenden Normen übereinstimmt.

 **English:** We hereby declare that the product to which this declaration refers conforms with the following standards.

 **Français :** Nous déclarons avec cela responsabilité que le produit, auquel se rapporte la présente déclaration, est conforme aux normes citées ci-après.

 **Español :** Manifestamos en la presente que el producto al que se refiere esta declaración est´´a de acuerdo con las normas siguientes

 **Italiano** Dichiariamo con ciò che il prodotto al quale la presente dichiarazione si riferisce è conforme alle norme di seguito citate.

### **Stückzählwaage : PCE-TB C Serie**

**EG-EMV-Richtlinie: 89/336/EWG**  *Electromagnetic compatibility (EMC):* 

### **Angewendet harmonisierte Normen und technische Spezifikationen:**

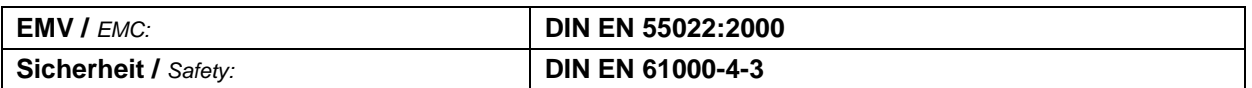

### Sonderoption:

### *Schaltausgang für die Grenzwertfunktion*

Wenn das Ergebnis der Wiegung:

- kleiner als der untere Grenzwert ist, zeigt die Waage *Lo* an,
- zwischen den beiden Grenzwerten ist, zeigt die Waage *rEADy* an,
- größer als der obere Grenzwert ist, zeigt die Waage *Hi* an.

Beim erreichen der Grenzwerte werden Stromkreisläufe auf der zusätzlichen SUB-D9 Schnittstelle geschlossen bzw. geöffnet.

Siehe Pinbelegung.

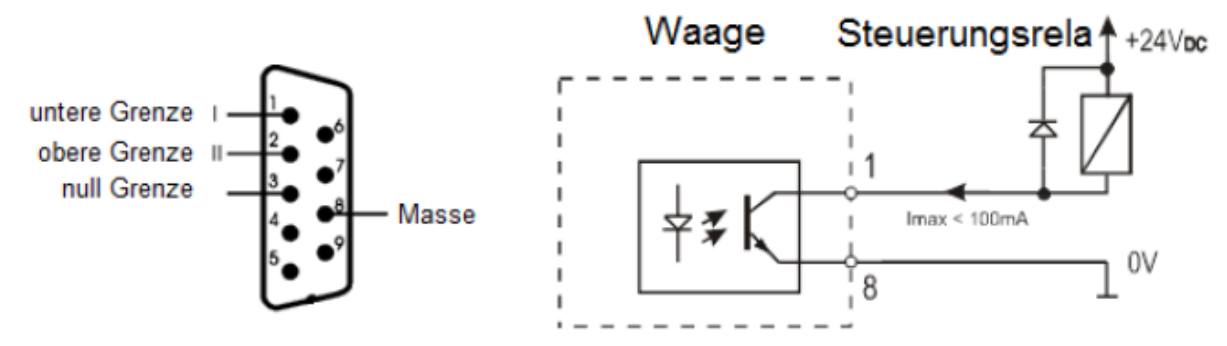

### *Achtung:*

*Nach einschalten der Waage befinden sich beide Grenzwerte auf max. Beim einstellen der Grenzwerte sollte darauf geachtet werden dass die untere Grenze wirklich geringer als die obere Grenze ist.* 

### *Analogausgang 4-20mA oder 0-10V (je nach Bestellung)*

Pinbelegung

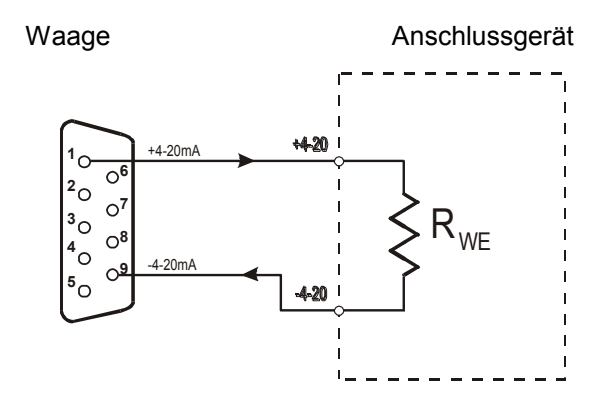

### *Achtung:* Rwe<510Ω / Widerstand nur für 4-20mA

\_\_\_\_\_\_\_\_\_\_\_\_\_\_\_\_\_\_\_\_\_\_\_\_\_\_\_\_\_\_\_\_\_\_\_\_\_\_\_\_\_\_\_\_\_\_\_\_\_\_\_\_\_\_\_\_\_\_\_\_\_\_\_\_\_\_\_\_\_\_\_\_\_\_\_\_\_\_\_\_\_\_\_\_\_\_\_\_\_\_\_\_\_\_\_\_\_\_\_\_\_\_\_

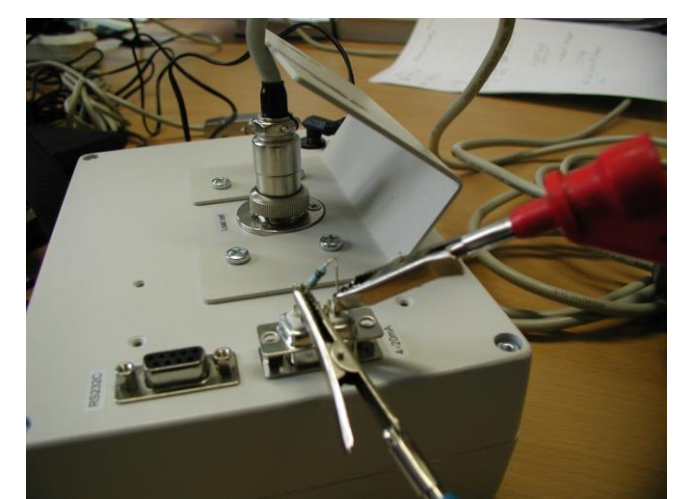

Prüfbeispiel der 4 -20mA Schnittstelle mit dem Widerstand Rwe<510Ω

Zur Umsetzung der ElektroG (Rücknahme und Entsorgung von Elektro- und Elektronikaltgeräten) nehmen wir unsere Geräte zurück. Sie werden entweder bei uns wiederverwertet oder über ein Recyclingunternehmen nach gesetzlicher Vorgabe entsorgt.

Bei Fragen kontaktieren Sie bitte die PCE Deutschland GmbH.

WEEE-Reg.-Nr.DE69278128

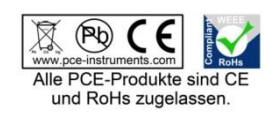